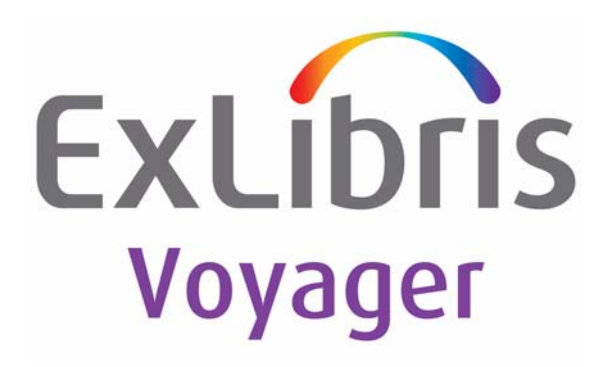

# **Voyager® Automated Retrieval System (ARS)**

June 2011

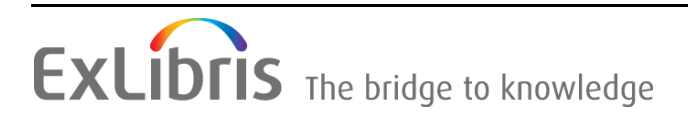

# **CONFIDENTIAL INFORMATION**

The information herein is the property of Ex Libris Ltd. or its affiliates and any misuse or abuse will result in economic loss. DO NOT COPY UNLESS YOU HAVE BEEN GIVEN SPECIFIC WRITTEN AUTHORIZATION FROM EX LIBRIS LTD.

This document is provided for limited and restricted purposes in accordance with a binding contract with Ex Libris Ltd. or an affiliate. The information herein includes trade secrets and is confidential.

# **DISCLAIMER**

The information in this document will be subject to periodic change and updating. Please confirm that you have the most current documentation. There are no warranties of any kind, express or implied, provided in this documentation, other than those expressly agreed upon in the applicable Ex Libris contract. This information is provided AS IS. Unless otherwise agreed, Ex Libris shall not be liable for any damages for use of this document, including, without limitation, consequential, punitive, indirect or direct damages.

Any references in this document to third-party material (including third-party Web sites) are provided for convenience only and do not in any manner serve as an endorsement of that third-party material or those Web sites. The third-party materials are not part of the materials for this Ex Libris product and Ex Libris has no liability for such materials.

# **TRADEMARKS**

"Ex Libris," the Ex Libris bridge , Primo, Aleph, Alephino, Voyager, SFX, MetaLib, Verde, DigiTool, Preservation, URM, ENCompass, Endeavor eZConnect, WebVoyáge, Citation Server, LinkFinder and LinkFinder Plus, and other marks are trademarks or registered trademarks of Ex Libris Ltd. or its affiliates.

The absence of a name or logo in this list does not constitute a waiver of any and all intellectual property rights that Ex Libris Ltd. or its affiliates have established in any of its products, features, or service names or logos.

Trademarks of various third-party products, which may include the following, are referenced in this documentation. Ex Libris does not claim any rights in these trademarks. Use of these marks does not imply endorsement by Ex Libris of these third-party products, or endorsement by these third parties of Ex Libris products.

Oracle is a registered trademark of Oracle Corporation.

UNIX is a registered trademark in the United States and other countries, licensed exclusively through X/Open Company Ltd.

Microsoft, the Microsoft logo, MS, MS-DOS, Microsoft PowerPoint, Visual Basic, Visual C++, Win32, Microsoft Windows, the Windows logo, Microsoft Notepad, Microsoft Windows Explorer, Microsoft Internet Explorer, and Windows NT are registered trademarks and ActiveX is a trademark of the Microsoft Corporation in the United States and/or other countries.

Unicode and the Unicode logo are registered trademarks of Unicode, Inc.

Google is a registered trademark of Google, Inc.

Copyright Ex Libris Limited, 2011. All rights reserved.

Document released: June 2011

Web address: http://www.exlibrisgroup.com

# **Contents**

## **About This Document**

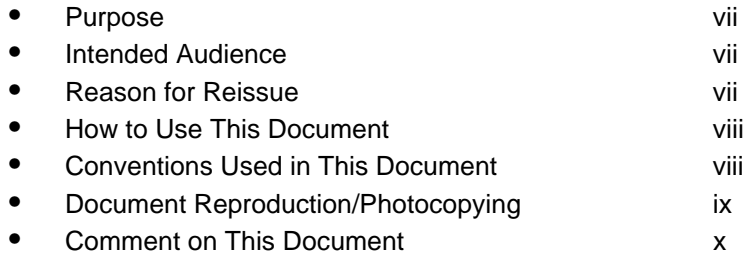

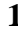

# **1 Getting Started**

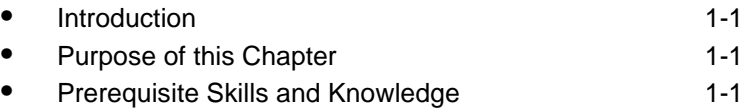

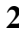

## **2 How ARS Works**

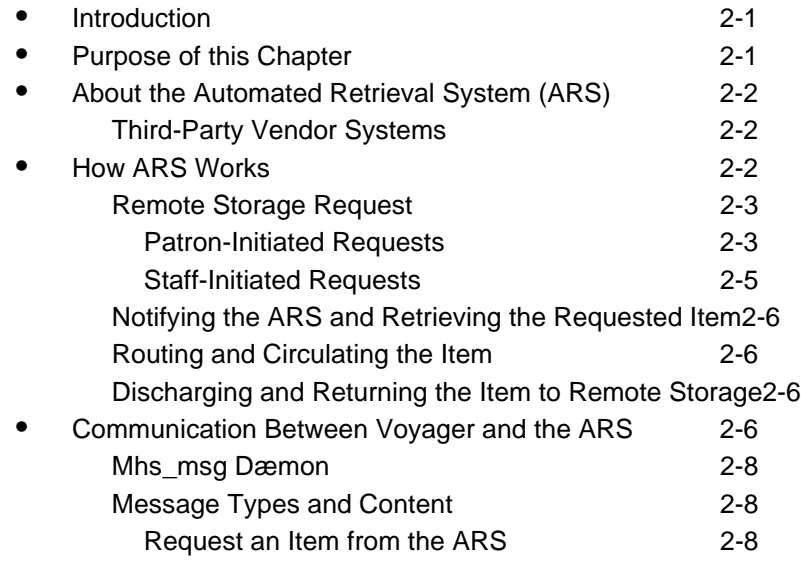

# **Contents**

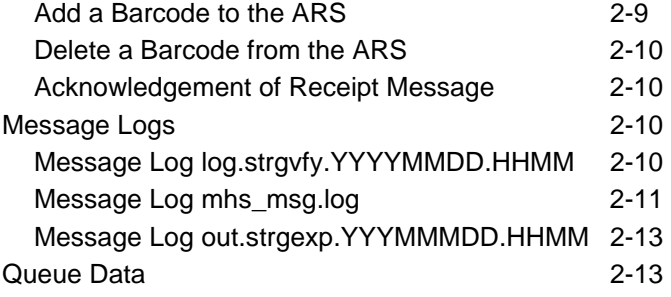

## **3 Setting Up and Maintaining Barcodes in the ARS •** Introduction 3-1 **Purpose of this Chapter 3-1 Loading and Verifying Barcodes in the ARS** 3-1 Storage Barcode Export Program (Pstrgexp) 3-2 Pstrgexp Command-Line Parameters 3-2 Pstrexp Command File (Optional) 3-4 Pstrgexp Log File 3-5 Pstrgexp Output File 3-6 Storage Barcode Verify Program (Pstrgvfy) 3-6 Pstrgvfy Command-Line Parameters 3-7 Pstrgvfy Command File (Optional) 3-10 Sample Pstrgvfy Command Line 3-13 Pstrgvfy Log File 3-13

### **4 Setting Up ARS in Voyager System Administration**

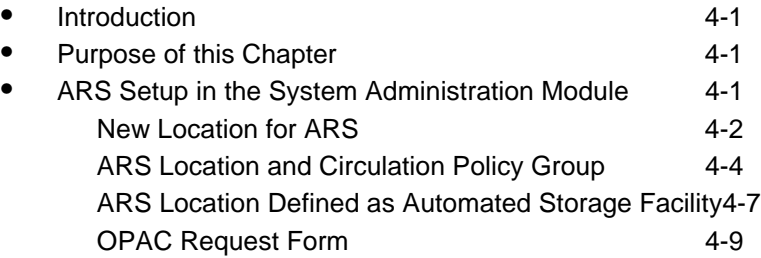

# **Contents**

**IN Index** IN-1

# **Contents**

# <span id="page-6-0"></span>**About This Document**

#### **Purpose**

<span id="page-6-2"></span>The purpose of this document is to explain how the Voyager<sup>®</sup> Automated Retrieval System (ARS) works, how to set up barcodes to initiate working with ARS, and how to set up the System Administration module to work with a thirdparty ARS.

## **Intended Audience**

<span id="page-6-1"></span>This document is intended for library System Administrators using the Voyager extension module, Voyager Automated Retrieval System.

### **Reason for Reissue**

This guide incorporates and is being reissued for the following reasons:

- Corrections to the **Request an Item from the ARS** section on page [2-8](#page-23-0)
- Corrections to the **Add a Barcode to the ARS** section on page [2-9](#page-24-0)
- Updated item number [2](#page-21-0) in [Communication Between Voyager and the ARS](#page-21-1) [on page 2-6](#page-21-1)
- Updated the **Delete a Barcode from the ARS** section on page [2-10](#page-25-0)
- **•** Updated [Table 2-1 on page 2-8](#page-23-1)

### **How to Use This Document**

<span id="page-7-1"></span>This document consists of the following segments:

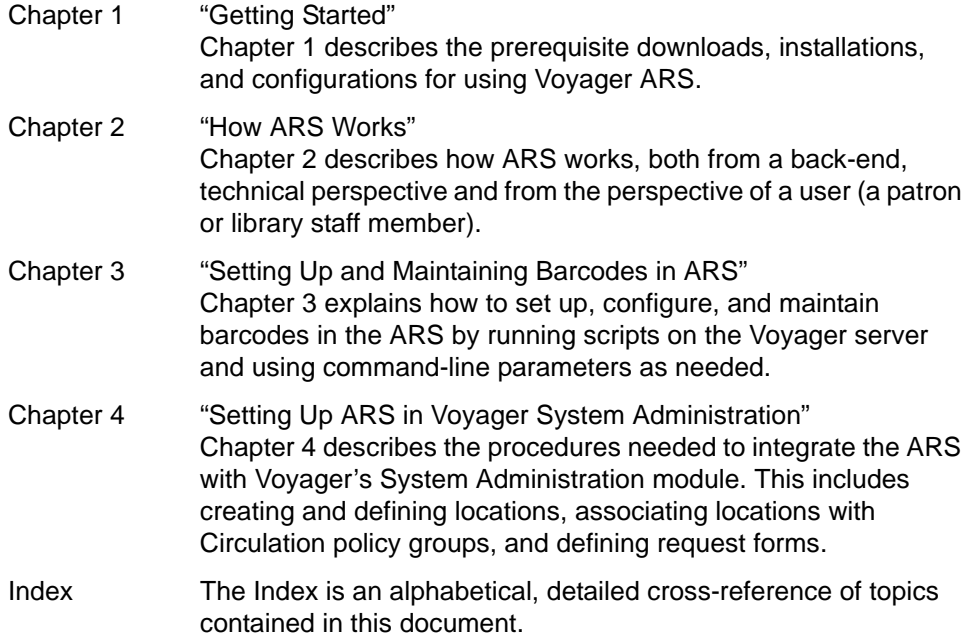

## **Conventions Used in This Document**

The following conventions are used throughout this document:

- <span id="page-7-0"></span>**•** Names of commands, variables, stanzas, files, and paths (such as /dev/tmp), as well as selectors and typed user input, are displayed in constant width type.
- **•** Commands or other keyboard input that must be typed exactly as presented are displayed in **constant width bold** type.
- **•** Commands or other keyboard input that must be supplied by the user are displayed in *constant width bold italic* type.
- **•** System-generated responses such as error messages are displayed in constant width type.
- **•** Variable *portions* of system-generated responses are displayed in *constant width italic* type.
- **•** Keyboard commands (such as **Ctrl** and **Enter**) are displayed in **bold**.
- **•** Required keyboard input such as "Enter **vi**" is displayed in **constant width bold** type.
- **•** Place holders for variable portions of user-defined input such as **ls -l**  *filename* are displayed in *italicized constant width bold* type.
- **•** The names of menus or status display pages and required selections from menus or status display pages such as "From the **Applications** drop-down menu, select **System-wide**," are displayed in **bold** type.
- **•** Object names on a window's interface, such as the **Description** field, the **OK** button, and the **Metadata** tab, are displayed in **bold** type.
- **•** The titles of documents such as *Cataloging User's Guide* are displayed in *italic* type.
- **•** Caution, and important notices are displayed with a distinctive label such as the following:

#### **NOTE:**

Extra information pertinent to the topic.

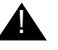

#### ! **IMPORTANT:**

*Information you should consider before making a decision or configuration.*

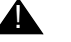

#### ! **CAUTION:**

*Information you must consider before making a decision, due to potential loss of data or system malfunction involved.*

**LAS TIP:**

*Helpful hints you might want to consider before making a decision.*

#### **RECOMMENDED:**

*Preferred course of action.*

#### **OPTIONAL:**

*Indicates course of action which is not required, but may be taken to suit your library's preferences or requirements.*

# **Document Reproduction/Photocopying**

Photocopying the documentation is allowed under your contract with Ex Libris (USA) Inc. It is stated below:

All documentation is subject to U.S. copyright protection. CUSTOMER may copy the printed documentation only in reasonable quantities to aid the employees in their use of the SOFTWARE. Limited portions of documentation, relating only to the public access catalog, may be copied for use in patron instruction.

# **Comment on This Document**

To provide feedback regarding this document, use the Ex Libris eService or send your comments in an e-mail message to docmanager@exlibrisgroup.com.

# **[Getting Started](#page-12-1)**

# 1

# **Contents**

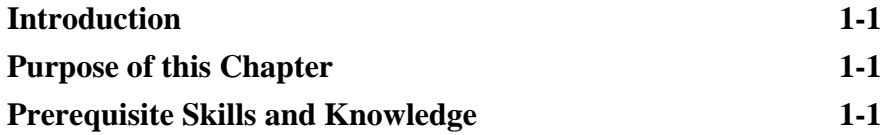

# **Contents**

# <span id="page-12-1"></span>**Getting Started**

# <span id="page-12-0"></span>1

## <span id="page-12-2"></span>**Introduction**

This chapter describes the prerequisite skills and knowledge you will need to use this guide.

# <span id="page-12-3"></span>**Purpose of this Chapter**

This chapter's purpose is to provide preparatory information for using this guide and the Automated Retrieval System (ARS) with Voyager.

## <span id="page-12-4"></span>**Prerequisite Skills and Knowledge**

To use this document effectively, you need to know how to do the following.

- **•** Navigate in a Microsoft Windows environment
- **•** Telnet to the server and use UNIX® commands

# **[How ARS Works](#page-16-1)**

# $\overline{2}$

# **Contents**

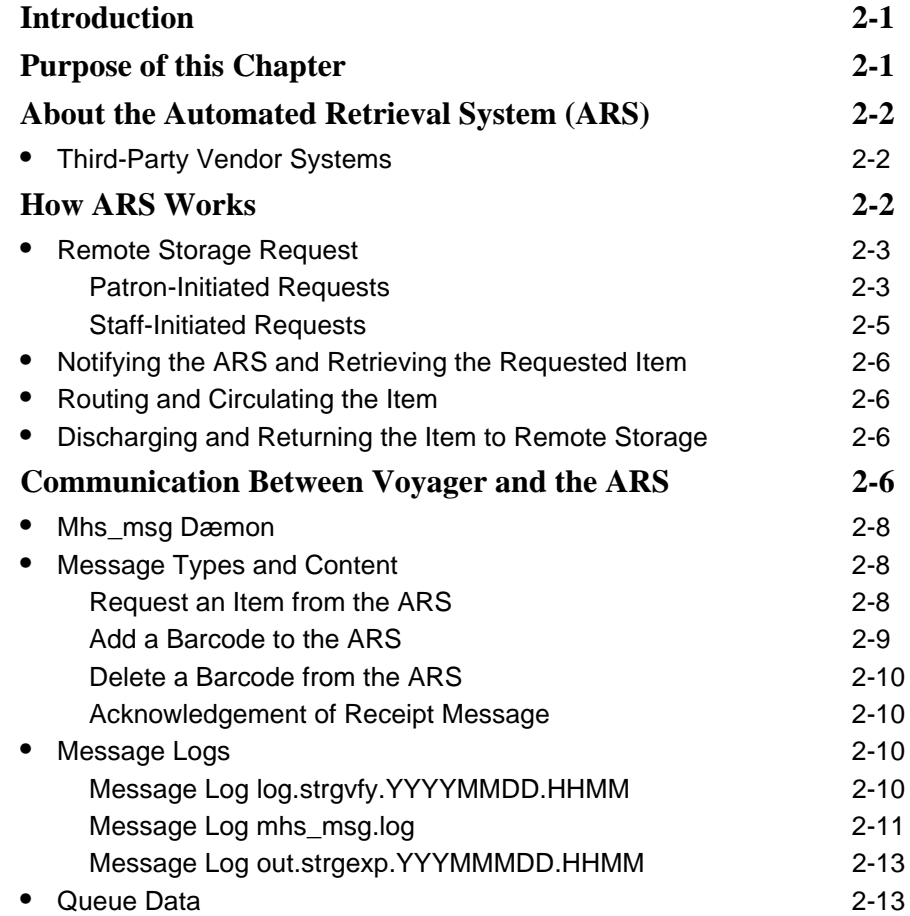

# **Contents**

# <span id="page-16-1"></span>**How ARS Works**

# <span id="page-16-0"></span>2

# <span id="page-16-2"></span>**Introduction**

This chapter provides an overview of the Automated Retrieval System (ARS). Included in this discussion are the following.

- <span id="page-16-4"></span>**•** The way ARS functions with Voyager to retrieve remote library holdings
- **•** An overview of the entire remote storage circulation process to include the following:
	- Requesting a remote item
	- Obtaining an item from circulation
	- Returning/discharging the item
	- Routing the item back to storage

# <span id="page-16-3"></span>**Purpose of this Chapter**

This chapter's purpose is to provide you with an understanding of how ARS works.

# <span id="page-17-0"></span>**About the Automated Retrieval System (ARS)**

<span id="page-17-3"></span>Remote storage facilities provide high-density storage of items, allowing libraries to conserve a significant amount of space. The ARS handles the storage and circulation of library materials that are warehoused at remote storage facilities. Materials stored remotely are retrieved by a machine such as a robot arm or a crane for circulation to library patrons. This saves library staff time and effort.

#### **NOTE:**

<span id="page-17-9"></span><span id="page-17-8"></span>The Automated Retrieval System may be referred to as a Robot Arm or a Materials Handling System (MHS). For consistency, ARS is used throughout this user's guide.

#### <span id="page-17-1"></span>**Third-Party Vendor Systems**

<span id="page-17-12"></span>The following vendors produce Automated Retrieval Systems with which Voyager can communicate.

- <span id="page-17-7"></span><span id="page-17-5"></span>**•** HK Systems, Inc.
- <span id="page-17-6"></span>**•** GFA Software Technologies, Inc.
- <span id="page-17-11"></span><span id="page-17-10"></span>**•** Siemens Dematic - Rapistan

These systems communicate with Voyager using a standard TCP/IP connection. See ["How ARS Works" on page 2-2](#page-17-2) for more details on how Voyager and the ARS communicate.

#### **NOTE:**

<span id="page-17-4"></span>For information on specific third-party vendor software, contact the ARS vendor.

## <span id="page-17-2"></span>**How ARS Works**

Requesting, retrieving, and returning items using an ARS involves the following process.

- 1. A patron or library staff member requests an item from remote storage.
- 2. Voyager notifies the ARS of the request.
- 3. The ARS retrieves the requested item from storage and routes it to the specified pick-up location (a Circulation desk).
- 4. The requesting patron is notified of the item's arrival, examines it, and/or checks it out from the pick-up location.
- 5. A library staff member discharges the item and routes it back to the storage facility.
- <span id="page-18-6"></span>6. The ARS returns the item to its location in remote storage.

#### <span id="page-18-0"></span>**Remote Storage Request**

<span id="page-18-5"></span>Requests for items stored at remote facilities can be placed either by patrons or by library staff.

#### <span id="page-18-1"></span>**Patron-Initiated Requests**

<span id="page-18-7"></span>Patrons can request remotely-stored items through WebVoyáge in the same way they request items from other locations. See the *Voyager WebVoyáge User's Guide* for detailed information on how to place a patron-initiated request.

Item records displayed in WebVoyáge specify if an item requires a remote request. For example, the location in the bibliographic record of an item may read **Offsite** or **In Remote Storage**, depending on the name you define for the remote storage location in System Administration. See [Figure 2-1.](#page-18-2)

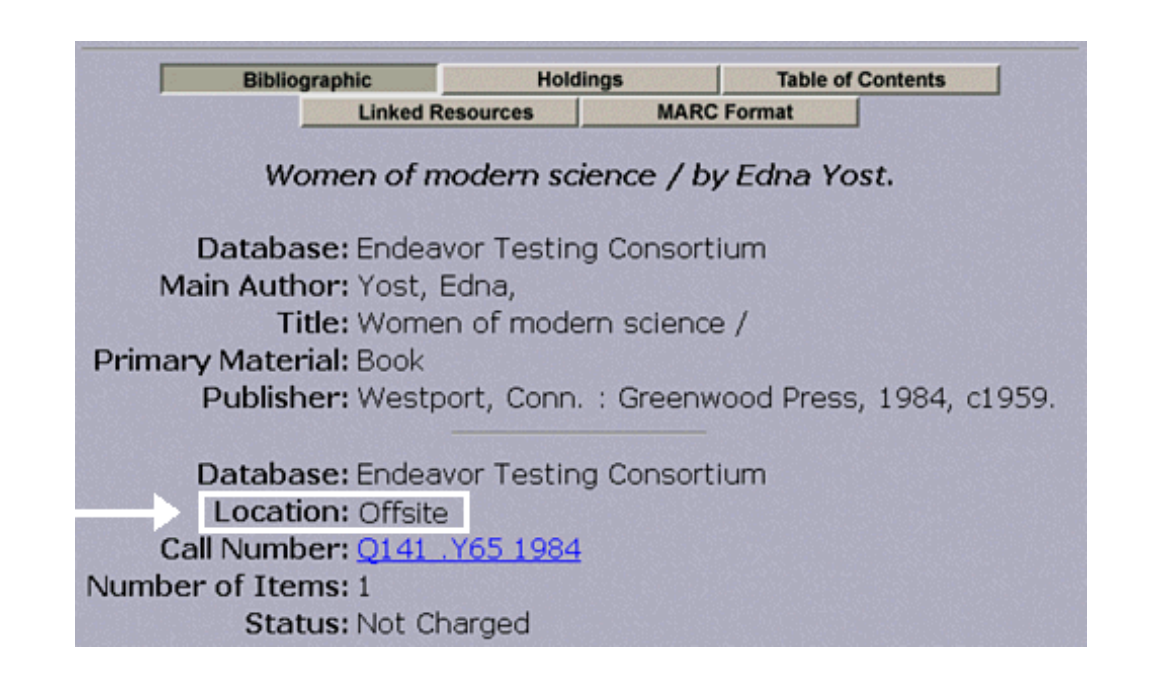

<span id="page-18-4"></span><span id="page-18-3"></span><span id="page-18-2"></span>**Figure 2-1. Patron-initiated request, record indicating item is in remote storage**

<span id="page-19-7"></span><span id="page-19-6"></span><span id="page-19-5"></span>Patrons can select the remote retrieval request from a drop-down list of request types on the **Request** page. See [Figure 2-2](#page-19-0). The name that displays in the dropdown list is the name entered for the remote retrieval OPAC request form in the Voyager System Administration module.

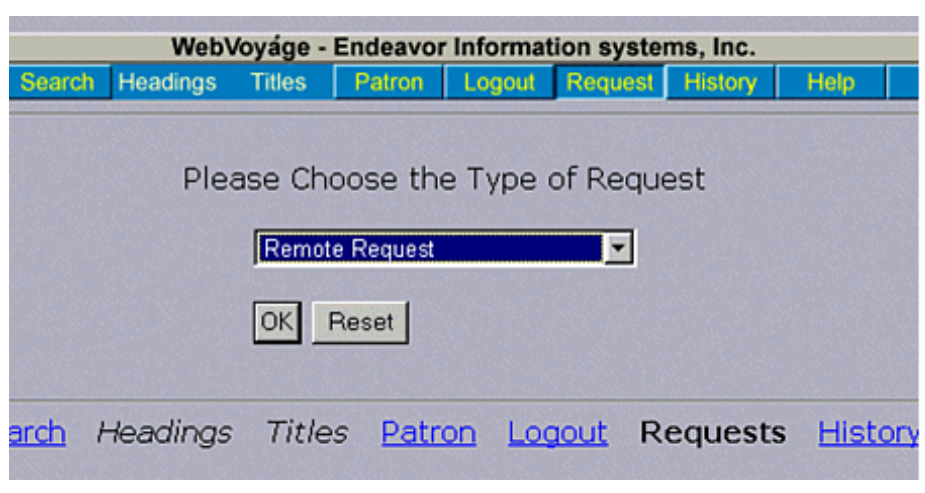

<span id="page-19-4"></span><span id="page-19-0"></span>**Figure 2-2. Patron-initiated request, choosing to place a remote request**

When a patron selects a remote retrieval request, the corresponding OPAC request form opens. See [Figure 2-3.](#page-20-1)

<span id="page-19-3"></span><span id="page-19-2"></span><span id="page-19-1"></span>Patrons can specify a pick-up location (a specific Circulation desk) for the delivery of the requested item. The list of available pick-up locations displays on the OPAC request form in the **Pick Up At** drop-down list. See [Figure 2-3](#page-20-1). The list options are customized through the Voyager System Administration module.

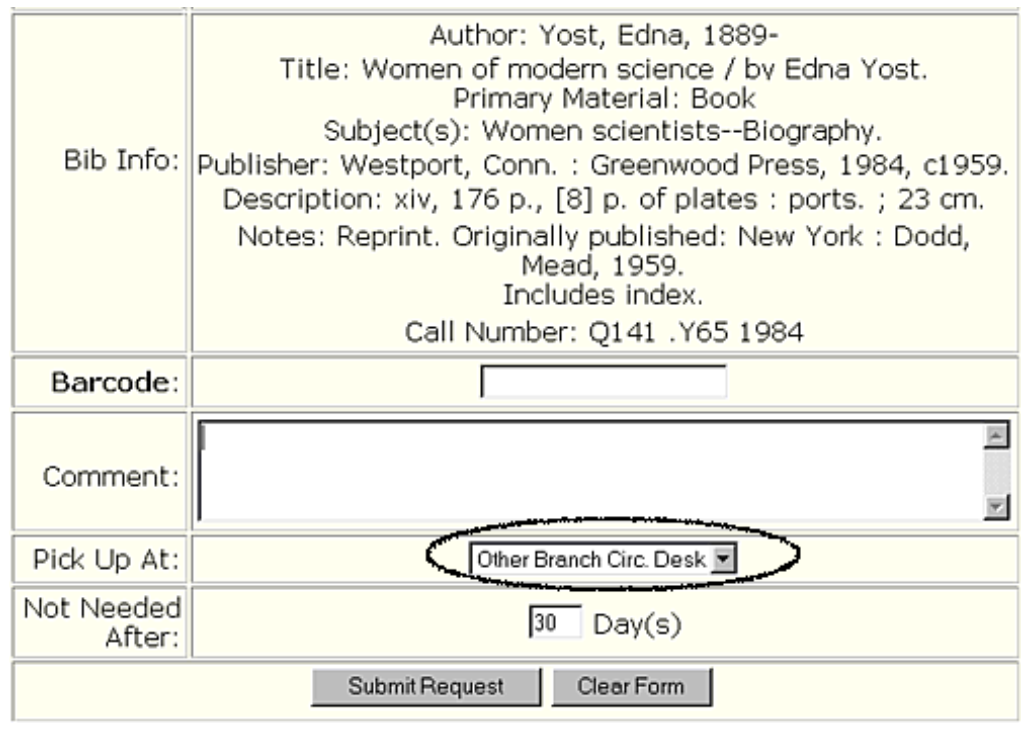

<span id="page-20-1"></span>**Figure 2-3. Request form for a patron-initiated request in WebVoyáge**

#### <span id="page-20-8"></span><span id="page-20-6"></span>**NOTE:**

In the case of multiple requests for the same item, the requested item is made available to patrons in the order in which the requests are received. The request for the item remains in effect until the item is retrieved from remote storage or until the request expires or is canceled.

#### <span id="page-20-0"></span>**Staff-Initiated Requests**

<span id="page-20-7"></span><span id="page-20-2"></span>A request for an item stored remotely can also be placed through the Voyager Circulation module by a library staff member. The process is the same as for placing other types of requests in Voyager. See the *Voyager Circulation User's Guide* for detailed instructions.

<span id="page-20-5"></span><span id="page-20-4"></span><span id="page-20-3"></span>Staff members can specify a pick-up location (a specific Circulation desk) for the delivery of the requested item. The list of available pick-up locations displays in the **Pickup At** drop-down menu on the **Place Request** window of the Circulation module.

#### <span id="page-21-2"></span>**Notifying the ARS and Retrieving the Requested Item**

<span id="page-21-22"></span><span id="page-21-9"></span><span id="page-21-7"></span>Once the item at the ARS facility is requested (patron-initiated or staff-initiated), Voyager sends a message to the ARS requesting the item from storage. See ["Communication Between Voyager and the ARS" on page 2-6](#page-21-5) for detailed information.

<span id="page-21-17"></span>The ARS takes action to retrieve the requested item. For more information on how the ARS retrieves the item, contact the third-party producer of the ARS software.

#### <span id="page-21-3"></span>**Routing and Circulating the Item**

<span id="page-21-19"></span>Voyager routes the item to the pick-up location (a Circulation desk) specified in the OPAC or in Circulation, depending on who initiated the request. The item is then put aside for the patron who has placed the remote request.

<span id="page-21-21"></span><span id="page-21-18"></span>When the patron comes to the pick-up location for the requested item, the patron either charges the item or examines the item without charging it.

<span id="page-21-20"></span><span id="page-21-16"></span>When finished with the item, the patron returns it to the pick-up location.

#### <span id="page-21-4"></span>**Discharging and Returning the Item to Remote Storage**

<span id="page-21-10"></span>When the patron returns the item, a staff member discharges it and routes it back to the remote storage facility. The item is then placed in its designated storage bin.

<span id="page-21-23"></span><span id="page-21-14"></span><span id="page-21-8"></span>Contact the third-party producer of the ARS software for information on how the item is returned to its storage bin.

# <span id="page-21-6"></span><span id="page-21-5"></span><span id="page-21-1"></span>**Communication Between Voyager and the ARS**

The following describes the communication cycle between Voyager and the ARS.

- <span id="page-21-15"></span><span id="page-21-13"></span>1. A dæmon on the Voyager server entitled mhs\_msq waits for messages to send to the ARS.
- <span id="page-21-12"></span><span id="page-21-11"></span><span id="page-21-0"></span>2. A library patron or staff member requests an item that is stored remotely, either for checkout purposes or for barcode maintenance or removal.
- <span id="page-22-5"></span><span id="page-22-4"></span>3. The mhs\_msg dæmon sees the request on the Voyager server, and it connects and sends the message to the ARS server using a standard TCP/ IP connection.
- 4. The ARS receives the message sent by mhs\_msg.
- <span id="page-22-2"></span>5. The ARS sends a message to the Voyager server acknowledging the successful receipt of the message sent by mhs\_msg.

[Figure 2-4](#page-22-0) illustrates this process.

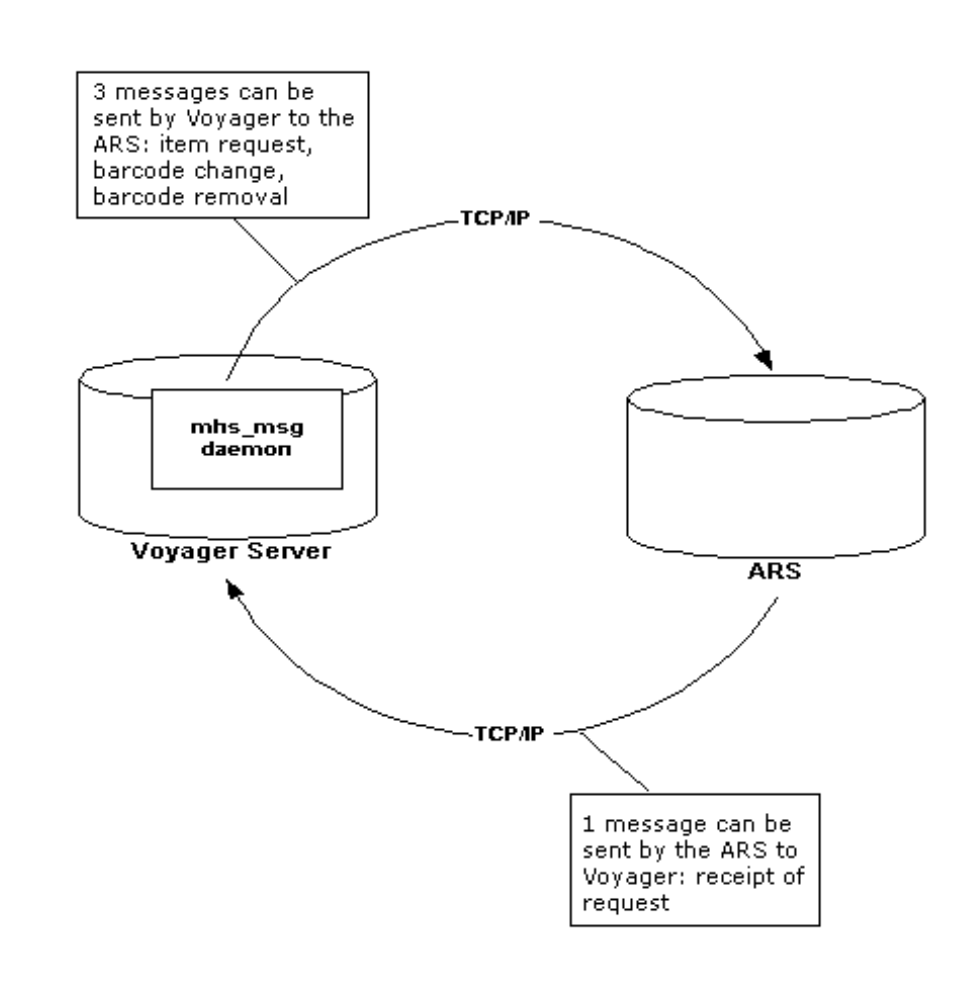

<span id="page-22-3"></span><span id="page-22-1"></span><span id="page-22-0"></span>**Figure 2-4. Communication cycle between Voyager and ARS**

#### <span id="page-23-2"></span>**Mhs\_msg Dæmon**

<span id="page-23-15"></span><span id="page-23-14"></span><span id="page-23-13"></span><span id="page-23-11"></span>The Pmhs\_msg UNIX script starts the mhs\_msg dæmon when the Voyager server is booted or system startup procedures are initiated. The Pmhs\_msq\_script resides in the  $/m1/voyager/xxxdb/sbin directory (where  $xxxdb =$  the name)$ of your database) on the Voyager server.

<span id="page-23-16"></span><span id="page-23-12"></span>Parameters for the mhs\_msg dæmon are taken from the voyager.env file located in the /m1/voyager/xxxdb/ini directory. You do not have to set values at the command line. [Table 2-1](#page-23-5) shows the MHS Message Server section of the voyager. env file, in which you can set the ARS server name/IP address, the server port, and the frequency at which you want to run the mhs msg dæmon.

#### <span id="page-23-5"></span>**Table 2-1. Sample MHS Message Server section of the voyager.env file**

```
## MHS Message Server
export MHS_SERVERNAME=148.61.131.210
export MHS_SERVERPORT=5050
export MHS_FREQUENCY=1
```
#### <span id="page-23-3"></span>**Message Types and Content**

<span id="page-23-9"></span><span id="page-23-7"></span>The messages sent between the ARS and Voyager can be classified as send messages which are sent by Voyager (specifically, mhs\_msg) to the ARS or receive messages which are sent by the ARS to Voyager. The types of content contained in send messages are as follows.

- <span id="page-23-8"></span>**•** Request an item from the ARS
- **•** Add a barcode to the ARS for a newly created item
- **•** Delete a barcode from the ARS

<span id="page-23-6"></span>The only receive message sent by the ARS to the Voyager server acknowledges that the add, delete, or request message has been received.

#### <span id="page-23-4"></span><span id="page-23-0"></span>**Request an Item from the ARS**

When a patron or staff librarian requests an item stored remotely, Voyager's mhs\_msg dæmon sends a message to the ARS. The message includes the following items:

- **•** A request code (REQI)
- **•** The requested item's barcode (25-character maximum)
- **•** A one-character priority code (only "I" is supported)
- **•** The name of the patron requesting the item (70-character maximum)
- **•** The title of the item being requested (100-character maximum)
- **•** The author of the title (100-character maximum)
- **•** The requested pick-up location for the item (50-character maximum) only if the AUTO\_RETRIEVE\_SYSTEM setting in the MISCELLANEOUS table is set to C or P

Contact Customer Support if you need help in determining your setting.

**•** The call number of the item requested (144-character maximum) only if the AUTO RETRIEVE SYSTEM setting in the MISCELLANEOUS table is set to C

Contact Customer Support if you need help in determining your setting.

**•** A terminator value

After the ARS receives the message, it retrieves the item and makes it available for circulation to the patron or staff librarian.

#### **NOTE:**

If the mhs\_msg dæmon has been set to check for messages at longer intervals, the message may not be sent immediately.

#### **NOTE:**

Voyager retains the item request message until the item is discharged in Circulation. This prevents duplicate requests from being made while the item is out of storage.

#### <span id="page-24-2"></span><span id="page-24-1"></span><span id="page-24-0"></span>**Add a Barcode to the ARS**

Voyager's mhs\_msg dæmon sends an add message to the ARS when one of the following occurs:

- **•** Any new item barcode is created
- **•** A new barcode is assigned to any item

This message contains the following.

- **•** A request code (ADDI)
- **•** The barcode to be added (25-character maximum)
- **•** A terminator value

#### **NOTE:**

Pstrgvfy does not cause the mhs\_msg to send an add message, nor does modifying the 852‡b for an existing record.

#### <span id="page-25-1"></span><span id="page-25-0"></span>**Delete a Barcode from the ARS**

<span id="page-25-6"></span>Voyager's mhs\_msg dæmon sends a delete message to the ARS when one of the following occurs.

- **•** An existing item barcode is deleted
- **•** An existing item barcode is deactivated

This message contains the following.

- **•** A request code (DELI)
- **•** The barcode to be deleted (25-character maximum)
- **•** A terminator value

When you delete an item that has a Perm Loc or Temp Loc that is marked as Automated Storage in a Circulation Policy Definition, Voyager displays the following warning:

*"WARNING: Item is in a remote storage location and should be removed before deleting. Proceed with delete?". Meaning that the item is in a remote storage location and should be removed from that location before deleting. For more information on deleting item records, see the Voyager Circulation User's Guide or Voyager Cataloging User's Guide.*

#### <span id="page-25-2"></span>**Acknowledgement of Receipt Message**

<span id="page-25-5"></span>The ARS sends a message to the Voyager server, acknowledging the receipt of the send messages. The message includes a 4-character request code (ACKM).

#### <span id="page-25-3"></span>**Message Logs**

Message information is stored in the following logs.

- **•** log.strgvfy.YYYYMMDD.HHMM
- **•** mhs\_msg.log
- **•** out.strgexp.YYYMMMDD.HHMM

#### <span id="page-25-4"></span>**Message Log log.strgvfy.YYYYMMDD.HHMM**

<span id="page-25-7"></span>The log.strgvfy.YYYYMMDD.HHMM log is created when you run Pstrgvfy and stored in /m1/voyager/xxxdb/rpt. See [Table 2-2](#page-26-1) for an example of the message information stored in this log.

#### <span id="page-26-1"></span>**Table 2-2. Sample log.strgvfy.YYYYMMDD.HHMM log**

Barcode Alter.Verify Processing: Start Time: Thu Jul 28 14:46:06 2005 Message: Location code: <asrs> Message: Location ID:| <370> Message: Barcode Verification Processing: Start Time:| <Thu Jul 28 14:46:06 2005> Message: Run mode| <Alter/Update> Error: Barcode is not active.| <39424049801670> Read: 1000 |Valid: 999 |Mfhds Changed: 510 |Bad: 1 Error: Barcode is not active.| <39424050087649> Read: 2000 |Valid: 1998 |Mfhds Changed: 1076 |Bad: 2 Error: Barcode is not active.| <39424025628097> Read: 3000 |Valid: 2997 |Mfhds Changed: 1381 |Bad: 3 Error: Barcode is not active.| <39424048900168> Read: 4000 |Valid: 3996 |Mfhds Changed: 1800 |Bad: 4 Error: Barcode is not active.| <39424031144196> Read: 5000 |Valid: 4995 |Mfhds Changed: 2209 |Bad: 5 Final counts: Read: 5595 |Valid: 5590 |Mfhds Changed: 2700 |Bad: 5 | Barcode Alter/Verify Processing: End Time: Thu Jul 28 14:48:52 2005

#### <span id="page-26-0"></span>**Message Log mhs\_msg.log**

<span id="page-26-2"></span>The mhs\_msg.log log is stored in /m1/voyager/xxxdb/rpt. See [Table 2-3](#page-27-0) for an example of the message information stored in this log.

<span id="page-27-0"></span>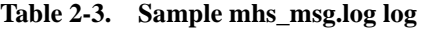

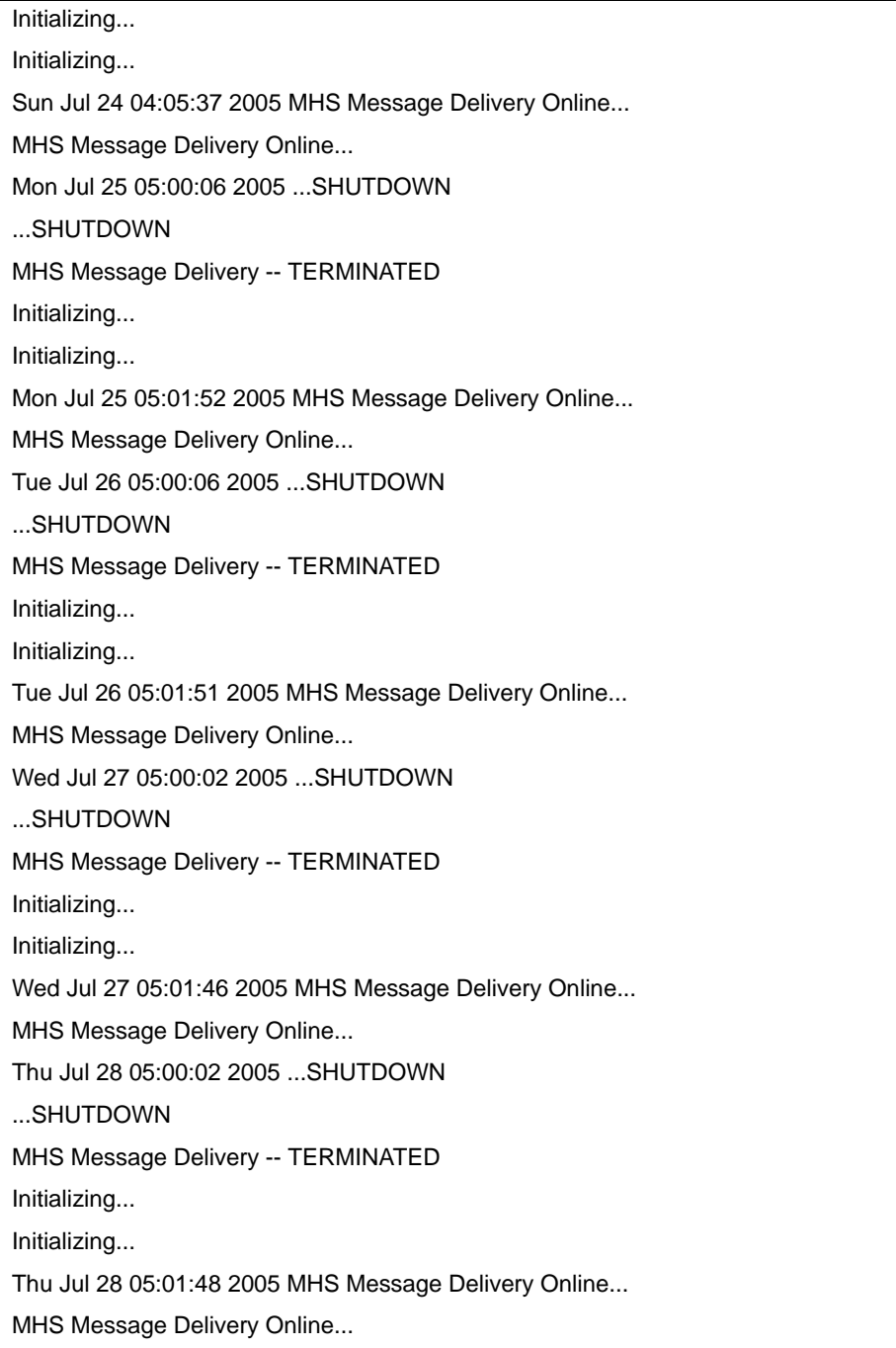

#### <span id="page-28-0"></span>**Message Log out.strgexp.YYYMMMDD.HHMM**

<span id="page-28-3"></span>The out.strgexp.YYYMMMDD.HHMM log is created when you run Pstrgexp and stored in /m1/voyager/xxxdb/rpt. See [Table 2-4](#page-28-2) for an example of the (barcode matching input criteria) message information stored in this log.

<span id="page-28-2"></span>**Table 2-4. Sample out.strgexp.YYYMMMDD.HHMM log**

| 39999000000396 |  |  |  |
|----------------|--|--|--|
| 39999000000404 |  |  |  |
| 39424012754807 |  |  |  |
| 39424012602915 |  |  |  |
| 39424015808675 |  |  |  |
| 39424026189883 |  |  |  |
| 39424005714719 |  |  |  |
| 39424012669252 |  |  |  |
| 39424024990910 |  |  |  |

#### <span id="page-28-1"></span>**Queue Data**

<span id="page-28-4"></span>The remote\_storage\_queue table stores request code and barcode information sent with request, add, and delete messages to ARS. See [Table 2-5](#page-29-0) for an example of information stored in this table.

|         |                  | $\verb QUEUE_ID\; LOCATION_ID\; MESS\; ITEM\_BARCODE \qquad \qquad \verb ITEM_ID\; \; PARTON_ID\; \;S\; PICKUP\_LOCATION_ID$ |                |                               |              |
|---------|------------------|----------------------------------------------------------------------------------------------------|----------------|-------------------------------|--------------|
|         |                  |                                                                                                    |                |                               |              |
|         |                  | 1089661 197 DELI 39424046067838                                                                                              |                | 73104 0 Y                     | $\Omega$     |
|         |                  | $1089662 \qquad \qquad 197 \text{ ADDI } 39424021992992 \qquad \qquad 73104 \qquad \qquad 0 \text{ Y}$                       |                |                               | $\Omega$     |
|         | 1089663 370 REOI |                                                                                                    | 4188252 9928 Y |                               | 270          |
|         |                  | 1089664 47 DELI 39999002539144 1310826 0 Y                                                                                   |                |                               | $\Omega$     |
| 1089665 |                  | 47 ADDI 39424028704606 1310826                                                                                               |                | 0 Y                           | $\Omega$     |
| 1089666 | 370 REQI         |                                                                                                    | 4357076 9928 Y |                               | 270          |
| 1089668 |                  | 100 DELI 39999001163433 566698                                                                                               |                | 0 Y                           | $\Omega$     |
|         |                  | 1089669 100 ADDI 39424025482727 566698                                                                                       |                | 0 Y                           | $\Omega$     |
| 1089670 | 370 REOI         |                                                                                                    | 4078703 9928 Y |                               | 270          |
|         |                  | 1089671 47 DELI 39999009649359 3151328                                                                                       |                | 0 Y                           | $\Omega$     |
|         |                  | 1089672 47 ADDI 39424020334121 3151328 0 Y                                                                                   |                |                               | $\Omega$     |
|         |                  | 1089673 126 ADDI 39424048328980 4569483 0 Y                                                                                  |                |                               | $\Omega$     |
| 1089674 |                  | 47 DELI 39999003135074 1588317                                                                                               |                | 0Y                            | $\Omega$     |
| 1089675 |                  | 47 ADDI 39424034180130 1588317                                                                                               |                | 0Y                            | $\Omega$     |
|         |                  | 1089676 79 DELI 39424049631663 4307237 0 Y                                                                                   |                |                               | $\Omega$     |
|         |                  | 1089677 79 ADDI 39424049631663 4569484                                                                                       |                | $\overline{0}$ $\overline{Y}$ | $\cap$       |
| 1089678 | 370 REOI         |                                                                                                    |                | 2361059 66366 Y               | 132          |
|         |                  | 1089679 47 DELI 38888002096125 3933563 0 Y                                                                                   |                |                               | $\Omega$     |
|         |                  | 1089680 47 ADDI 39424019960530 3933563 0 Y                                                                                   |                |                               | $\Omega$     |
| 1089681 |                  | 2 ADDI 39424049306704 4569485 0 Y                                                                                            |                |                               | $\Omega$     |
| 1089682 |                  | 79 ADDI 39424048328931 4569486                                                                                               |                | 0 Y                           | $\Omega$     |
| 1089683 |                  | 79 DELI 39424025481166 767137                                                                                                |                | 0 Y                           | $\Omega$     |
| 1089684 |                  | 79 ADDI 39424012672413 767137                                                                                                |                | 0 Y                           | $\Omega$     |
| 1089685 |                  | 79 DELI 39424049127787 4309627 0 Y                                                                                           |                |                               | $\Omega$     |
| 1089686 |                  | 79 ADDI 39424049127787 4569487                                                                                               |                | 0 Y                           | $\Omega$     |
| 1089687 |                  | 47 DELI 39999002539730 1311406                                                                                               |                | 0 <sub>Y</sub>                | <sup>0</sup> |
| 1089688 |                  | 47 ADDI 39424028731237 1311406                                                                                               |                | 0 Y                           | <sup>0</sup> |
| 1089689 |                  | 126 ADDI 39424048328634 4569488                                                                                              |                | 0Y                            | O            |
| 1089690 |                  | 47 ADDI 39424051777321                                                                                                    | 4569489        | 0Y                            | $\Omega$     |
| 1089691 |                  | 214 ADDI 39424048328683 4569490                                                                                              |                | 0Y                            | O            |
| 1089692 |                  | 47 ADDI 39424035340204 4569491                                                                                               |                | $\Omega$                      | Ω            |

<span id="page-29-0"></span>**Table 2-5. Sample remote\_storage\_queue**

# **[Setting Up and Maintaining](#page-32-1)  Barcodes in the ARS**

# 3

# **Contents**

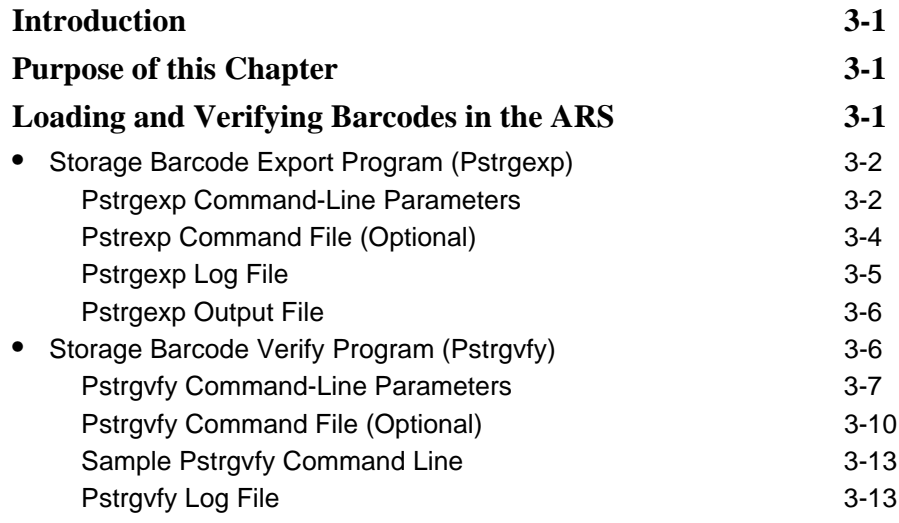

# **Contents**

# <span id="page-32-1"></span>**Setting Up and Maintaining Barcodes in the ARS**

# <span id="page-32-0"></span>3

# <span id="page-32-2"></span>**Introduction**

This chapter explains how to set up and maintain barcodes in an ARS. To do this, you should be familiar with basic UNIX commands.

This chapter also describes the files related to ARS and how they function on the Voyager server.

## <span id="page-32-3"></span>**Purpose of this Chapter**

This chapter's purpose is to provide you with the following.

- **•** A guide for setting up and maintaining barcodes in the ARS
- <span id="page-32-5"></span>**•** An understanding of the functions and capabilities of ARS-related files on the Voyager server.

# <span id="page-32-4"></span>**Loading and Verifying Barcodes in the ARS**

ARS references items by their barcodes. Library sites initiate the loading of item barcodes into the ARS so that items stored remotely can be circulated. After you have configured the ARS so that it is able to circulate remote items, you must

maintain the ARS barcodes. Periodic verification and updating of barcodes ensures that Voyager and the ARS are in sync regarding which items are held in remote storage.

Both the initial load and the maintenance of barcodes in the ARS are performed using the following two programs:

- Storage Barcode Export Program (Pstrgexp)
- <span id="page-33-6"></span><span id="page-33-5"></span><span id="page-33-2"></span>**•** Storage Barcode Verify Program (Pstrgvfy)

#### <span id="page-33-0"></span>**Storage Barcode Export Program (Pstrgexp)**

The Storage Barcode Export Program (Pstrgexp) extracts active barcodes (no longer than 25 characters) from their associated item records at certain Voyager locations.

#### **NOTE:**

<span id="page-33-3"></span>Voyager allows multiple inactive barcodes per item as well as a single active barcode. ARS uses only the active barcode.

Pstrgexp can be set to extract only from locations defined as ARS locations, or it can be set to extract from all Voyager locations. It places the barcodes into an ASCII flat file.

Pstrgexp resides in the /m1/voyager/xxxdb/sbin directory on the server and is initiated by the user. It is used during both the initial load and the maintenance of item barcodes for the ARS.

#### <span id="page-33-1"></span>**Pstrgexp Command-Line Parameters**

<span id="page-33-4"></span>Pstrgexp uses the command-line parameters described in [Table 3-1.](#page-34-0)

#### **NOTE:**

<span id="page-34-7"></span><span id="page-34-5"></span><span id="page-34-3"></span><span id="page-34-1"></span>The database name and user password are not set via parameters but are obtained by the program from the voyager.env file.

<span id="page-34-0"></span>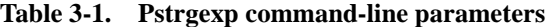

<span id="page-34-6"></span><span id="page-34-4"></span><span id="page-34-2"></span>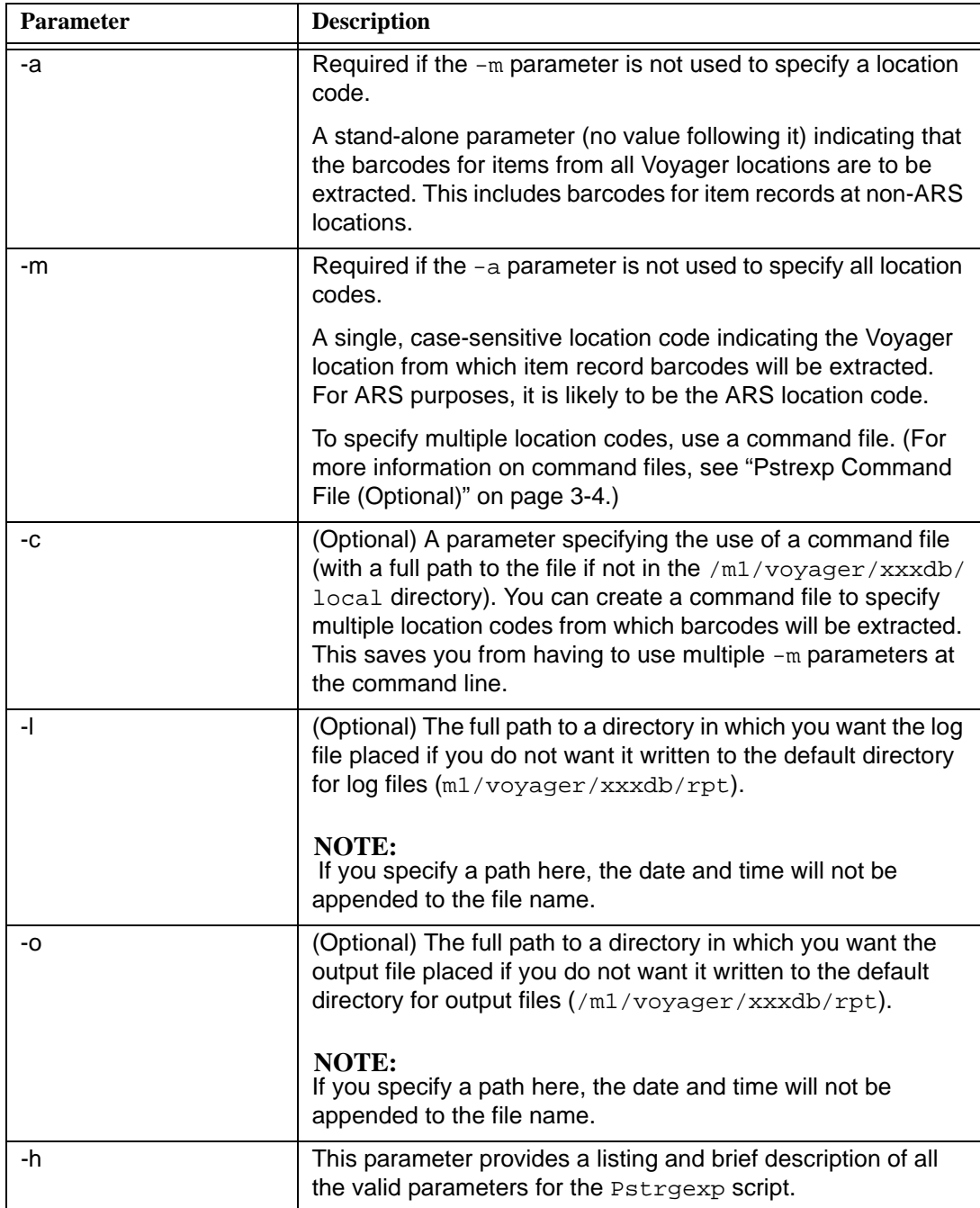

#### <span id="page-35-0"></span>**Pstrexp Command File (Optional)**

You can create a command file to specify multiple location codes from which barcodes are extracted. This allows you to avoid using multiple -m parameters at the command line.

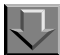

<span id="page-35-3"></span>**Procedure 3-1. Creating a command file**

<span id="page-35-4"></span>Use the following to create a command file to run Pstrgexp or Pstrgvfy.

- 1. Open a text editor such as Notepad or vi.
- 2. Enter a list of -m parameters, each followed by a single location code.

#### **NOTE:**

Enter each -m/location pair on its own line as shown in [Table 3-2](#page-35-1) and [Table 3-3](#page-35-2).

<span id="page-35-10"></span><span id="page-35-6"></span><span id="page-35-1"></span>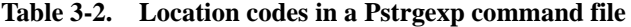

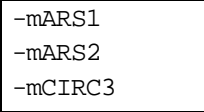

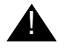

#### ! **IMPORTANT:**

<span id="page-35-11"></span><span id="page-35-9"></span><span id="page-35-7"></span><span id="page-35-5"></span>*The location codes you specify in the command file are case sensitive and must appear exactly as they do in the System Administration module.*

#### <span id="page-35-2"></span>**Table 3-3. Multiple -m parameters in a Pstrgvfy command file**

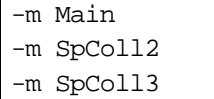

- 3. Save the command file with a .com file extension such as  $strgvfy.com$ , for example.
- <span id="page-35-8"></span>4. Put the file in the default directory (/m1/voyager/xxxdb/local) or in another directory, in which case you must specify a full path name to the file (with extension) at the command line using the  $-c$  parameter (for example,  $-c/m1/voyager/$ xxxdb/temp/strgexp.com).

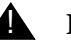

#### ! **IMPORTANT:**

<span id="page-36-3"></span>*The command file should not be saved to the /m1/voyager/xxxdb/ sbin directory. That directory is used primarily for the Pscripts such as Pstrgexp, for example.*

# $\overline{\mathbf{\triangledown}}$

#### **Procedure 3-2. Running Pstrgexp**

<span id="page-36-4"></span>Use the following to run Pstrgexp.

- 1. Log in as the Voyager user.
- 2. Navigate to the /m1/voyager/xxxdb/sbin directory on the server.
- <span id="page-36-1"></span>3. Enter a command line for running Pstrgexp, using [Table 3-1 on page 3-3](#page-34-0) for help with parameters.

Result: Pstrgexp extracts the barcodes from the location(s) specified in the command line and generates log and output files.

Example: ./Pstrgexp -mARS1

This command line causes Pstrgexp to extract all the barcodes from item records with the ARS1 location code. Because the -l and -o parameters are not used, the log and output files are written to their default directories.

#### <span id="page-36-0"></span>**Pstrgexp Log File**

<span id="page-36-2"></span>Pstrgexp generates a log file called log.strgexp.date.time. As the example ["Pstrgexp log file" on page 3-6](#page-37-2) shows, the log file includes a count of all the barcodes exported for the locations specified and the date and time the run started and ended.

<span id="page-37-2"></span>Example: Pstrgexp log file

```
Final counts: Read: 61468|Writ: 61468| Bad: 0|
Barcode Export Processing Start Time: Fri Mar 31 
                   13:26:29 2000
Barcode Export Processing Completed: Fri Mar 31 
                   13:26:42 2000
```
#### **NOTE:**

<span id="page-37-3"></span>When statistics from the log file indicate a numeric value for Bad on the Final Counts line, it is possible that Pstrgexp encountered an item barcode that is either null or bad.

By default, Pstrgexp places the log file in the  $/m1/voyager/xxxdb/rpt$ directory. However, you can specify a different location following the  $-1$  parameter at the Pstrgexp command line. If you specify a different location, note that the date and time are not included in the filename.

#### ! **IMPORTANT:**

<span id="page-37-5"></span>*If you run Pstrgexp consecutively without waiting for a full minute to pass, the existing log.strgexp.date.time is overwritten.*

#### <span id="page-37-0"></span>**Pstrgexp Output File**

Pstrgexp also generates an output file (out.strgexp.date.time) containing a list of all the barcodes extracted from item records at the location(s) specified. By default, the output file is written to the  $/m1/voyager/xxxdb/rot$  directory. However, you can specify a different directory following the -o parameter at the command line. If you specify a different directory, the date and time are not included in the filename.

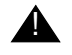

#### **A IMPORTANT:**

<span id="page-37-8"></span><span id="page-37-7"></span><span id="page-37-6"></span>*If you run Pstrgexp consecutively without waiting for a full minute to pass, the existing log.strgexp.date.time is overwritten.* 

#### <span id="page-37-1"></span>**Storage Barcode Verify Program (Pstrgvfy)**

The Storage Barcode Verify program ( $P_{\text{stray}}(y)$  resides in the /m1/voyager/ xxxdb/sbin directory on the Voyager server. It is used during both the initial load and the maintenance of item barcodes in the ARS.

Pstrgvfy works with Pstrgexp output file which contains the extracted barcodes generated by the Pstrgexp program.

Pstrgvfy serves the following purposes.

- **•** Changes the location codes of item records (or item records and MFHDs simultaneously)
- **•** Populates the **Operator** or **Cataloging Location** columns of a MFHD's **History** tab in the Voyager Cataloging module (if the location codes of MFHDs are changed)
- **•** Verifies the barcodes of item records (or item records and MFHDs simultaneously)

#### **NOTE:**

<span id="page-38-3"></span>Pstrgvfy does not cause the MFHD/item information to be sent to the ARS.

#### <span id="page-38-0"></span>**Pstrgvfy Command-Line Parameters**

Pstrgvfy resides in the /m1/voyager/xxxdb/sbin directory on the Voyager server and uses the command-line parameters detailed in [Table 3-4.](#page-38-1)

<span id="page-38-5"></span><span id="page-38-2"></span>**NOTE:** The database name and user password are not set using command-line parameters, but are obtained by Pstrgvfy from the voyager.env file.

| <b>Parameter</b> | <b>Description</b>                                                                                                    |
|------------------|----------------------------------------------------------------------------------------------------|
|                  | If the input file is located in a directory other than the default $\frac{1}{\text{m1}}$ /voy-<br>$ager/xxxdb/rpt)$ , the $-i$ is used to specify its path and filename with<br>extension. |
| -m               | Must be used with $-a$ or $-v$ .                                                                                                    |
|                  | When combined with $-a$ , $-m$ specifies a single location code to which                                                                                                    |

<span id="page-38-1"></span>**Table 3-4. Pstrgvfy command-line parameters**

more than one, Pstrgvfy will only apply the first one. When combined with  $-v$ ,  $-m$  verifies the barcodes listed in the input file against those associated with item records or MFHDs for the location you specify. You can specify multiple locations, in which case you should create a command file (as opposed to using multiple -m parameters at the command line). See ["Pstrgvfy Command File \(Optional\)" on page 3-10](#page-41-0) for details on command files.

<span id="page-38-8"></span><span id="page-38-7"></span><span id="page-38-6"></span>Pstrgvfy will set item records (or item records and MFHDs) related to the barcodes in the input file. Only one  $-m$  can be used with the  $-a$ ; if you use

<span id="page-38-4"></span>**NOTE:** Location codes are case-sensitive and must appear exactly as they do in the System Administration module.

<span id="page-39-4"></span><span id="page-39-3"></span><span id="page-39-2"></span><span id="page-39-1"></span><span id="page-39-0"></span>

| <b>Parameter</b> | <b>Description</b>                                                                                                    |
|------------------|----------------------------------------------------------------------------------------------------|
| -a               | Must be used with $-m$ , cannot be used with $-v$ .                                                                                                    |
|                  | When used with $-m$ , this stand-alone parameter (no qualifying data needed)<br>changes the location codes of item records (or item records and MFHDs)<br>related to the barcodes listed in the input file. You must also use the -b<br>parameter if you want to change the location code of MFHDs. If you do not,<br>only the location code of item records will be changed.                                                                                                    |
|                  | If a duplicate barcode is found in the database, the log file counts it as "bad,"<br>and its location is not changed or added. See "Pstrgvfy Log File" on page 3-<br>13 for details on the log file.                                                                                                    |
| -b               | Must be used with $-a$ , cannot be used with $-v$ .                                                                                                    |
|                  | When used with $-a$ and $-m$ , this stand-alone parameter (no qualifying data<br>needed) changes the location codes of MFHDs (in addition to item records)<br>that are related to barcodes in the input file. Pstrgvfy sets the 852 b field<br>of the MFHDs to the location code specified using the $-m$ parameter. If the<br>location code in the 852 b field matches the one specified in -m, no change<br>is made. Pstrgvfy acknowledges that no change was made in the log file.<br>See the "Pstrgvfy Log File" section for details on the log file. |
|                  | If you do not use this parameter, only the location codes of item records will<br>be changed.                                                                                                    |
| $-V$             | Must be used with $-m$ , cannot be used with $-a$ .                                                                                                    |
|                  | This stand-alone parameter (no qualifying data needed) verifies barcodes in<br>the input file against barcodes associated with item records (or item records<br>and MFHDs) having the location code you specify with -m (or with multiple<br>location codes you specify in a command file). Using the -v, Pstrgvfy<br>checks for duplicate barcodes, ensures that the associated item records (or<br>item records and MFHDs) have the location code you specify, and ensures<br>that the barcodes do not have an inactive status.                         |
| -O               | Must be used with $-b$ .                                                                                                    |
|                  | The $-\circ$ parameter is used to specify an operator name that will populate the<br>Operator column on the MFHD's History tab, indicating which operator<br>altered the MFHD. (This does not apply to item records, as item records do<br>not have a History tab.) Operator names are defined in the System Admin-<br>istration module.                                                                                                    |
|                  | If you do not specify an operator name with $-\circ$ , or if the operator name is<br>invalid, the default (SYSTEM) will be used.                                                                                                    |

**Table 3-4. Pstrgvfy command-line parameters**

<span id="page-40-2"></span><span id="page-40-1"></span><span id="page-40-0"></span>

| <b>Parameter</b> | <b>Description</b>                                                                                                    |  |  |  |
|------------------|----------------------------------------------------------------------------------------------------|--|--|--|
| -g               | Must be used with -b.                                                                                                    |  |  |  |
|                  | The $-g$ parameter allows you to specify a Cataloging location code (case-<br>sensitive) to populate the Cataloging Location column on the MFHD's His-<br>tory tab in the Voyager Cataloging module. This does not apply to item<br>records, as item records do not have a <b>History</b> tab.                                                                               |  |  |  |
|                  | The location specified with $-g$ must be a valid location code as defined in the<br>Voyager System Administration module. If it is invalid (for example, you mis-<br>spell the code at the command line), Pstrgvfy will stop. In the log file,<br>Pstrgvfy will acknowledge that the location code is invalid. See "Pstrgvfy<br>Log File" on page 3-13 for details.          |  |  |  |
|                  | If the location is not a valid Cataloging happening location, Pstrgvfy will<br>process the input file of barcodes but will not populate the Cataloging Loca-<br>tion column on the MFHD's History tab. Pstrgvfy will acknowledge that<br>the location is not a valid Cataloging happening location in the log file.                                                          |  |  |  |
|                  | You define locations as Cataloging happening locations in the Cataloging<br>Policy Groups portion of the System Administration module. For details, see<br>the Voyager System Administration User's Guide.                                                                                                    |  |  |  |
|                  | If you do not specify a Cataloging location with $-g$ , the <b>Cataloging Location</b><br>column of the MFHD will be empty.                                                                                                    |  |  |  |
| -C               | Only used with $-v$ .                                                                                                    |  |  |  |
|                  | With the $-c$ parameter you specify the path and filename (with extension) of<br>a command file to be referenced by Pstrgvfy. This command file contains<br>a list of -m parameters with location codes from which you want barcodes in<br>the input file to be compared and verified. See "Pstrgvfy Command File<br>(Optional)" on page 3-10 for more details on this file. |  |  |  |
|                  | The -c parameter is only used if barcodes of item records or MFHDs are<br>being verified (through the $-v$ parameter), not added or changed.                                                                                                    |  |  |  |
| -1               | If you do not want the Pstrgvfy log file written to the default directory (/<br>m1/voyager/xxxdb/rpt), you can specify a path and filename (with<br>extension) using the -1. See "Pstrgvfy Log File" on page 3-13 for more<br>details on this file.                                                                                                    |  |  |  |
| -h               | The -h parameter provides a listing and brief description of all the valid<br>parameters for the Pstrgvfy script.                                                                                                    |  |  |  |

**Table 3-4. Pstrgvfy command-line parameters**

#### <span id="page-41-0"></span>**Pstrgvfy Command File (Optional)**

<span id="page-41-1"></span>To compare and verify barcodes in the input file against those of item records (or item records and MFHDs) at more than one location, create a Pstgrvfy command file. This allows you to avoid using multiple -m parameters at the command line (followed by multiple location codes).

Use [Procedure 3-1, "Creating a command file," on page 3-4](#page-35-3) to create a Pstrgvfy command file.

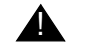

#### ! **IMPORTANT:**

<span id="page-41-4"></span><span id="page-41-3"></span><span id="page-41-2"></span>*The command file will be referenced by Pstrgvfy only if the -c parameter is used on the command line. See ["Pstrgvfy Command-Line Parameters"](#page-38-0)  [on page 3-7](#page-38-0) for details.*

**Procedure 3-3. Changing location codes of item records (or item records and MFHDs)**

Pstrgvfy allows you to automatically change the location codes of item records or item records and MFHDs-852‡b field.

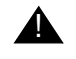

#### ! **IMPORTANT:**

*MFHD location codes must be changed simultaneously with item record location codes.*

Use the following to change location codes.

- 1. Log in as the Voyager user.
- 2. Navigate to the  $/m1/voyager/xxxdb/sbin directory on the server.$
- 3. Run Pstrgvfy with the input file consisting of the file of extracted barcodes created in the Pstrgexp program (the Pstrgexp output file).

This input file contains a list of barcodes associated with the item records or item records and MFHDs.

4. Enter a command line for running  $Pstrayfy$ , using [Table 3-4 on page 3-7](#page-38-1) for help with parameters.

#### **NOTE:**

The new location code is specified at the  $P$ strgvfy command line (using the  $-m$ parameter). See ["Pstrgvfy Command-Line Parameters" on page 3-7](#page-38-0) for details on the -m parameter.

Changing location codes using Pstrgvfy is particularly useful if you are moving many materials from one physical location to another. For example, if you are pulling many items from your main stacks (location code: Main) and placing them in a special collection (location code: SpColl2), Pstrgvfy allows you to change the location of the associated item records (or item records and MFHDs 852‡b field) from Main to SpColl2 without having to manually wand in each item and change the location yourself. In this way,  $P_{\text{stray}}$  saves a significant amount of time.

For detailed information on locations and location codes, see the *Voyager System Administration User's Guide*.

#### **Procedure 3-4. Populating the operator or location columns of a MFHD's History tab**

<span id="page-42-0"></span>If you change the location codes of MFHDs using  $P_{\text{strayfy}}$ , you can specify the operator name or cataloging location code for populating the **Operator** or **Cataloging Location** columns on the **History** tab of the Voyager Cataloging module. (See the *Voyager Cataloging User's Guide* for details on the MFHD **History** tab.)

#### **NOTE:**

This does not apply to item records, as item records do not have a **History** tab. In addition, it does not apply if you have already verified barcodes related to MFHDs using Pstrgvfy.

Use the following to populate operator and/or location columns on the **History** tab of the Voyager Cataloging module.

- 1. Log in as the Voyager user.
- 2. Navigate to the  $/m1/voyager/xxxdb/sbin directory on the server.$
- 3. Enter a command line for running  $PstrgVfY$ , specifying the operator name or Cataloging location code at the command line following the  $-\circ$  or  $-g$  parameters, respectively.

Result: If you specify a name and/or code, the **History** tab of the Voyager Cataloging module populates with the value(s) you entered.

If you do not specify an operator name, the default (SYSTEM) populates the **Operator** column. If you do not specify a Cataloging location code, the **Cataloging Location** column remains empty. See ["Pstrgvfy Command-Line](#page-38-0)  [Parameters" on page 3-7](#page-38-0) for details.

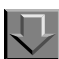

#### **Procedure 3-5. Verifying barcodes of item records or MFHDs**

<span id="page-43-0"></span>Pstrgvfy allows you to compare and verify barcodes related to item records (or item records and their associated MFHDs) at specific locations. The verification process includes the following.

- **•** Checking for duplicate barcodes
- **•** Ensuring that the related item records (or item records and their associated MFHDs) have the correct location code
- **•** Ensuring that the barcodes do not have an inactive status

#### **NOTE:**

You do not have to change the location codes of item records (or item records and their associated MFHDs) for barcodes to be verified.

Use the following to verify barcodes.

- 1. Log in as the Voyager user.
- 2. Navigate to the  $/m1/voyager/xxxdb/sbin directory on the server.$
- <span id="page-43-2"></span>3. Run the input file consisting of the file of extracted barcodes created in the Pstrgexp program (the Pstrgexp output file). Specify which barcodes you want verified.

Result: The barcodes in the input file are compared with barcodes of item records (or item records and their associated MFHDs) with the location code you specify at the command line (via the  $-m$  parameter). See [Table 3-4 on page 3-7](#page-38-1) for details on command-line options.

<span id="page-43-1"></span>If you want to compare the barcodes in the input file with barcodes related to item records (or item records and their associated MFHDs) at multiple locations, you can create a command file (as opposed to specifying multiple -m parameters at the command line). This command file contains a list of -m parameters and location codes. See ["Pstrgvfy Command File \(Optional\)" on page 3-10](#page-41-0) for details. <span id="page-44-7"></span>The results of the verification are reported in the  $Pstrayfy$  log file. For example, if a duplicate barcode is found, the log file will include this information as well as which barcode was duplicated). See ["Pstrgvfy Log File" on page 3-13](#page-44-1) for details on the log file.

#### <span id="page-44-0"></span>**Sample Pstrgvfy Command Line**

<span id="page-44-3"></span>When in the  $/m1/voyager/xxxdb/sbin directory,$  the sample command line in [Table 3-5 on page 3-13](#page-44-2) causes Pstrgvfy to do the following:

- <span id="page-44-6"></span>• Reference an input file located in the /m1/voyager/testdb/local directory called out.strgexp.2000405.1018
- **•** Change the location code of both item records and MFHDs associated with barcodes in the input file to SpColl2
- **•** Verify the barcodes in the input file against those related to item records and MFHDs set as at the SpColl2 location
- <span id="page-44-5"></span>**•** Populate the operator name and Cataloging location code on the MFHD's **History** tab with CatOp and SpColl2 respectively

#### <span id="page-44-2"></span>**Table 3-5. Sample command line for running Pstrgvfy**

```
Pstrgexp -i/m1/voyager/testdb/local/out. 
strgexp.2000405.1018 -mSpColl2 -a -b -v
-gCatOp -oSpColl2
```
#### <span id="page-44-1"></span>**Pstrgvfy Log File**

<span id="page-44-4"></span>Pstrgvfy automatically generates a log file called log.strgvfy.date.time. It includes the following information:

- **•** A count of all the barcodes changed or verified for the locations specified
- **•** The date and time the run started and ended
- Information about problems Pstrgvfy encountered during its run (for example, invalid location codes, duplicate barcodes, barcodes at wrong locations)

By default,  $P_{\text{strgvfy}}$  will place the log file in the /m1/voyager/xxxdb/rpt directory. You can specify another filename and path to which you want the log file written using the -1 parameter at the command line. See ["Pstrgvfy Command-](#page-38-0)[Line Parameters" on page 3-7](#page-38-0) for details.

#### **NOTE:**

<span id="page-45-3"></span>If you specify another filename and path using the -1 command-line parameter, the date and time will not be included as a part of the  $Pstgrvfy$  log file name.

[Table 3-6](#page-45-0) shows the contents of a Pstrgvfy log file. This log file pertains to a run that both changed location codes and verified barcodes.

#### <span id="page-45-2"></span><span id="page-45-0"></span>**Table 3-6. Sample Pstrgvfy log file**

<span id="page-45-1"></span>Barcode Alter.Verify Processing: Start Time: Mon June 20 08:58:00 20 00 Error: Location Id Lookup| <SpColl1> Error: Invalid location code.| <SpColl4> Error: Barcode at Wrong location.| <CIRC> Error: Barcode is duplicated.| <39550000123456> Error: Barcode at Wrong location.| <CIRC> Error: Barcode at Wrong location.| <CIRC> Error: Barcode at Wrong location.| <CIRC> Error: Barcode at Wrong location.| <CIRC> Final counts: Read: 6|Valid: 0|Bad: 6| Barcode Alter/Verify Processing: End Time: Mon June 20 08:58:01 2000

# **[Setting Up ARS in Voyager System](#page-48-1)  Administration**

# 4

# **Contents**

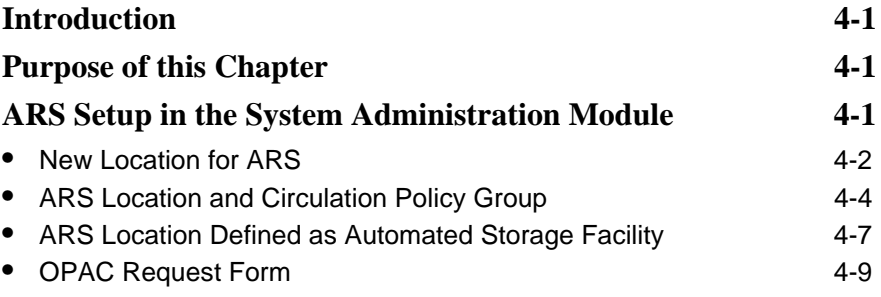

# **Contents**

# <span id="page-48-1"></span>**Setting Up ARS in Voyager System Administration**

# <span id="page-48-0"></span>4

## <span id="page-48-2"></span>**Introduction**

This chapter describes the procedures needed to integrate the ARS with Voyager's System Administration module.

# <span id="page-48-3"></span>**Purpose of this Chapter**

<span id="page-48-5"></span>This chapter's purpose is to provide you with instructions for completing the setup of Voyager with ARS.

## <span id="page-48-4"></span>**ARS Setup in the System Administration Module**

In order for ARS to function, the following procedures must be performed in the System Administration module.

- **•** Adding a location for the ARS
- **•** Associating the ARS location with a Circulation Policy Group
- **•** Defining the ARS location as an automated storage facility
- **•** Defining an OPAC request form for placing remote requests

#### <span id="page-49-0"></span>**New Location for ARS**

<span id="page-49-3"></span>In order for Voyager to differentiate between materials stored at the remote facility and materials stored at other locations, you must add a location for the ARS in the System Administration module.

#### **NOTE:**

You can create as many ARS locations as you want, though it is unlikely that you will need more than one.

# **Procedure 4-1. Creating a Location for the ARS**

<span id="page-49-2"></span>Use the following to create a location for the ARS.

- 1. Log in to the Voyager System Administration module.
- 2. From the Voyager System Administration **Functions** menu, select **System**, then click **Locations** (see [Figure 4-1 on page 4-2\)](#page-49-1). Alternately, click the **System** bar in the left column, then the **Locations** icon below the **System** bar.

| Voyager System Administration |                           |  |                       |  |  |
|-------------------------------|---------------------------|--|-----------------------|--|--|
| File                          | Functions Help            |  |                       |  |  |
|                               | Acquisitions              |  |                       |  |  |
|                               | Call Slips                |  |                       |  |  |
|                               | Cataloging                |  |                       |  |  |
|                               | Circulation               |  |                       |  |  |
|                               | <b>OPAC</b> Configuration |  |                       |  |  |
|                               | Search                    |  |                       |  |  |
|                               | Security                  |  |                       |  |  |
|                               | System                    |  | Access Control Groups |  |  |
|                               |                           |  | Base Currency         |  |  |
|                               |                           |  | Default Address       |  |  |
| <b>Fiscal Periods</b>         |                           |  | <b>Fine Fees</b>      |  |  |
|                               | $\mathbf{L}$              |  | Item Types            |  |  |
|                               |                           |  | Locations             |  |  |
|                               | Fund Types                |  | Location Limit Groups |  |  |

<span id="page-49-1"></span>**Figure 4-1. Functions - System - Locations menu path in System Administration**

<span id="page-50-2"></span>Result: The **System - Locations** window opens.

3. Click the **New** button.

Result: Fields for adding a new location display below the list box of codes and names on the **System - Locations** window (see [Figure 4-2 on page 4-3\)](#page-50-0).

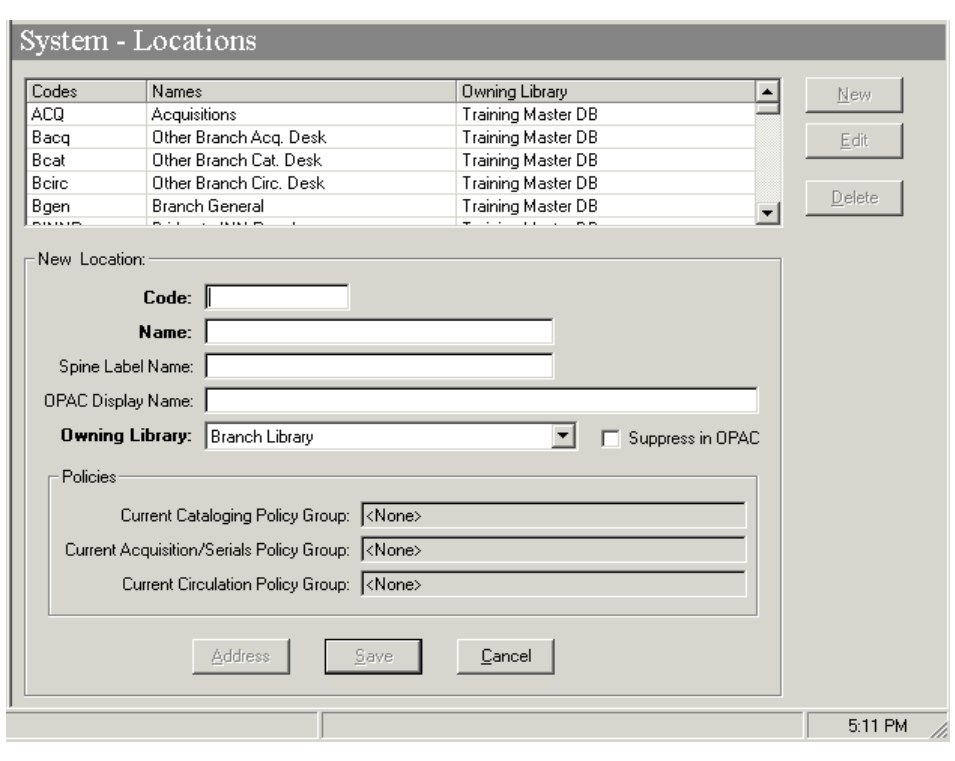

<span id="page-50-1"></span>**Figure 4-2. New location form**

<span id="page-50-0"></span>4. Enter information for adding the new location. See [Figure 4-3 on page 4-4](#page-51-1) for an example. (For further explanation, see the *Voyager System Administration User's Guide*.)

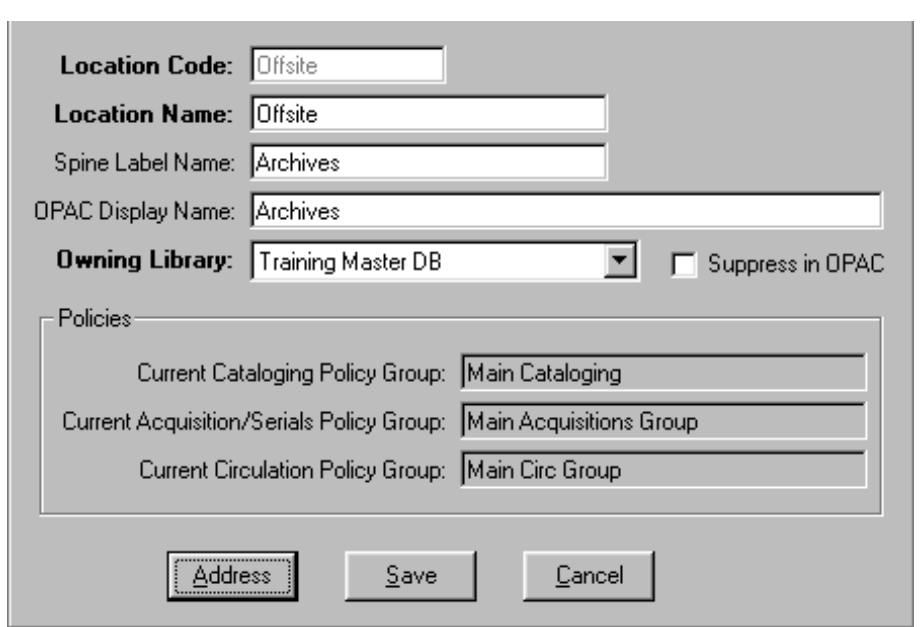

<span id="page-51-3"></span>**Figure 4-3. Sample entries for offsite location**

<span id="page-51-1"></span>5. Click the **Save** button to save the new location in Voyager.

Result: The add/edit section closes and the new location displays in the list box above.

#### <span id="page-51-0"></span>**ARS Location and Circulation Policy Group**

<span id="page-51-2"></span>After you have added a new location for the ARS, you must associate it with the applicable Circulation Policy Group. This establishes circulation rules for materials warehoused at the remote storage facility.

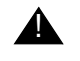

#### ! **IMPORTANT:**

<span id="page-51-4"></span>*A location can only belong to one Circulation Policy Group at a time.*

#### **NOTE:**

<span id="page-51-5"></span>You may need to associate the ARS location with policy groups of other modules (such as Cataloging or Acquisitions), depending on the workflow of your institution. See the *Voyager System Administration User's Guide* for further detail.

# **Procedure 4-2. Associating the ARS Location with a Circulation Policy Group**

豆

<span id="page-52-3"></span><span id="page-52-1"></span>Use the following to associate the ARS location with an existing or a new circulation policy group.

- 1. If you haven't done so already, log in to the Voyager System Administration module.
- 2. From the Voyager System Administration **Functions** menu, select **Circulation**, then click **Policy Definitions**. Alternately, click the **Circulation** bar in the left column, then the **Policy Definitions** icon below the bar.

<span id="page-52-4"></span>Result: The **Circulation - Policy Definitions** window opens [\(Figure 4-4 on](#page-52-0)  [page 4-5](#page-52-0)).

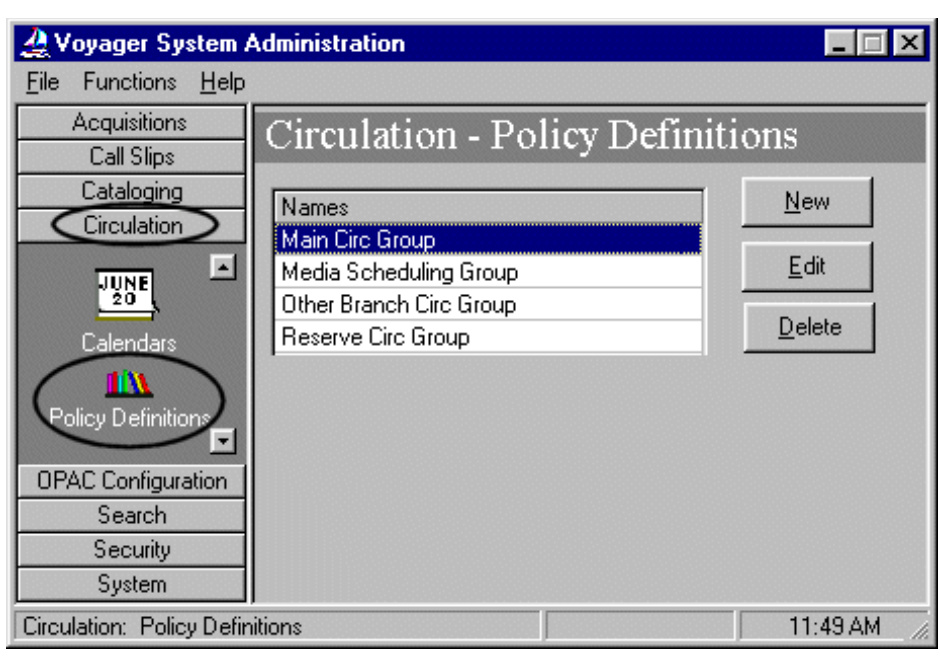

#### <span id="page-52-2"></span>**Figure 4-4. Circulation - Policy Definitions window**

- <span id="page-52-0"></span>3. In the list box, click the name of the circulation policy group to which you want to associate the ARS location.
- 4. Click the **Edit** button.

<span id="page-53-1"></span>Result: The **Edit Policy Definition** section displays below the list box on the **Circulation - Policy Definitions** window.

5. Click the **Locations** tab.

Result: The **Locations** tab displays two list boxes containing **Available** and **Selected** locations (see [Figure 4-5 on page 4-6\)](#page-53-0).

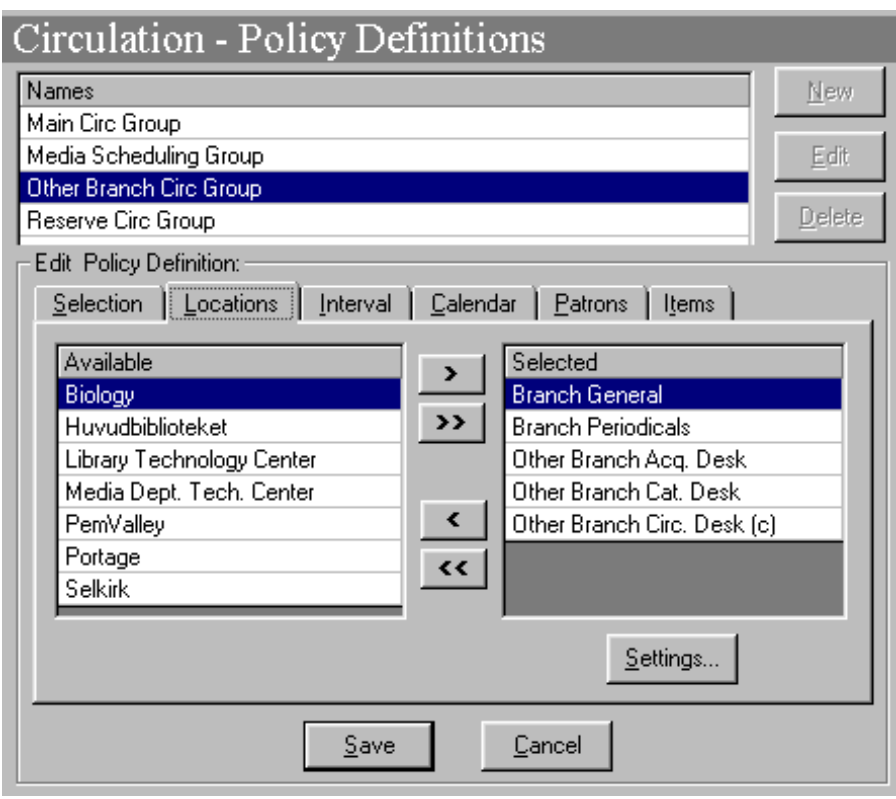

<span id="page-53-2"></span>**Figure 4-5. Edit Policy Definition section, Locations tab**

<span id="page-53-0"></span>6. From the **Available** list, click the location you created for ARS.

#### <span id="page-53-3"></span>**NOTE:**

The **Available** locations list box is populated by locations created in System-Wide Configuration that have not yet been assigned to a policy group.

7. Click the single right arrow button.

Result: The ARS location item moves from the **Available** list to the **Selected** list and is associated with the circulation policy group.

8. Click the **Save** button to save the association, the **Cancel** button to cancel it.

<span id="page-54-2"></span>Result: The **Edit Policy Definition** section closes.

#### <span id="page-54-0"></span>**ARS Location Defined as Automated Storage Facility**

After a location(s) is set up for the ARS and associated with a Circulation Policy Group, it has to be defined as an automated storage facility.

马

**Procedure 4-3. Designating the ARS location an automated storage facility**

<span id="page-54-3"></span>Use the following to define the ARS location as an automated storage facility.

1. From the Voyager System Administration **Functions** menu, select **Circulation**, then click **Policy Definitions**. Alternately, click the **Circulation** bar in the left column, then the **Policy Definitions** icon below the bar.

<span id="page-54-6"></span><span id="page-54-4"></span>Result: The **Circulation - Policy Definitions** window opens.

- <span id="page-54-1"></span>2. Click the policy group with which the ARS storage facility location is associated.
- 3. Click the **Edit** button.

<span id="page-54-5"></span>Result: The **Edit Policy Definition** section displays below the list box of policy names.

4. Click the **Locations** tab.

Result: The **Locations** tab displays lists of available and selected locations [\(Figure 4-6 on page 4-8\)](#page-55-0).

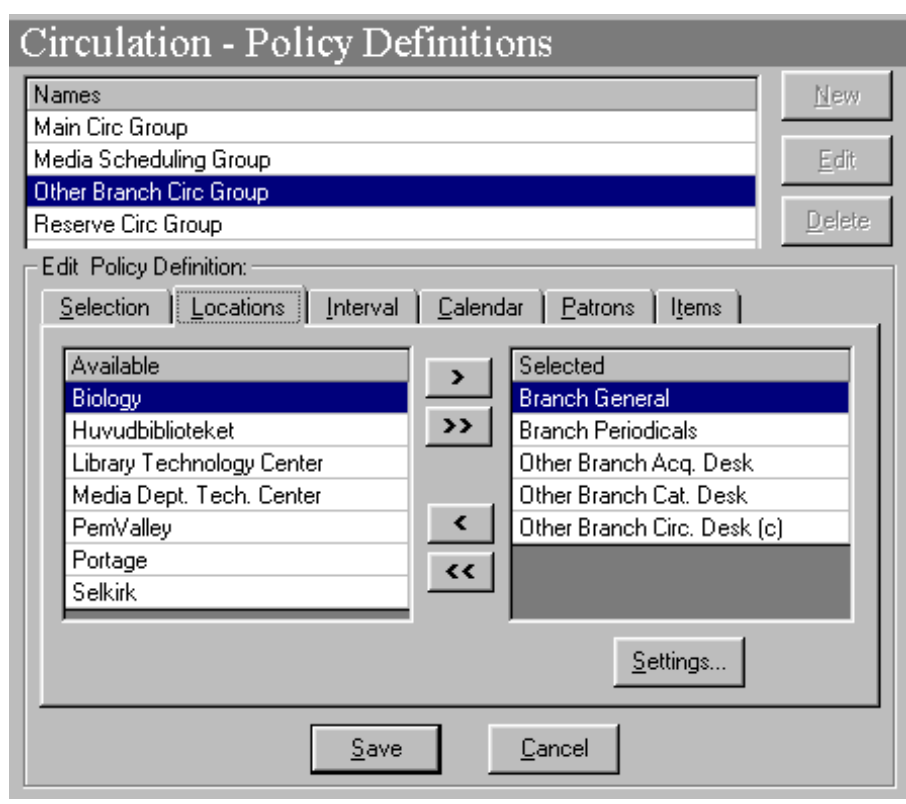

<span id="page-55-1"></span>**Figure 4-6. Edit ARS location in Voyager**

- <span id="page-55-0"></span>5. Click the name of the ARS storage facility location from the list of **Selected Locations**.
- 6. Click the **Settings...** button.

Result: The **Location Settings** dialog box opens [\(Figure 4-7 on page 4-9\)](#page-56-1).

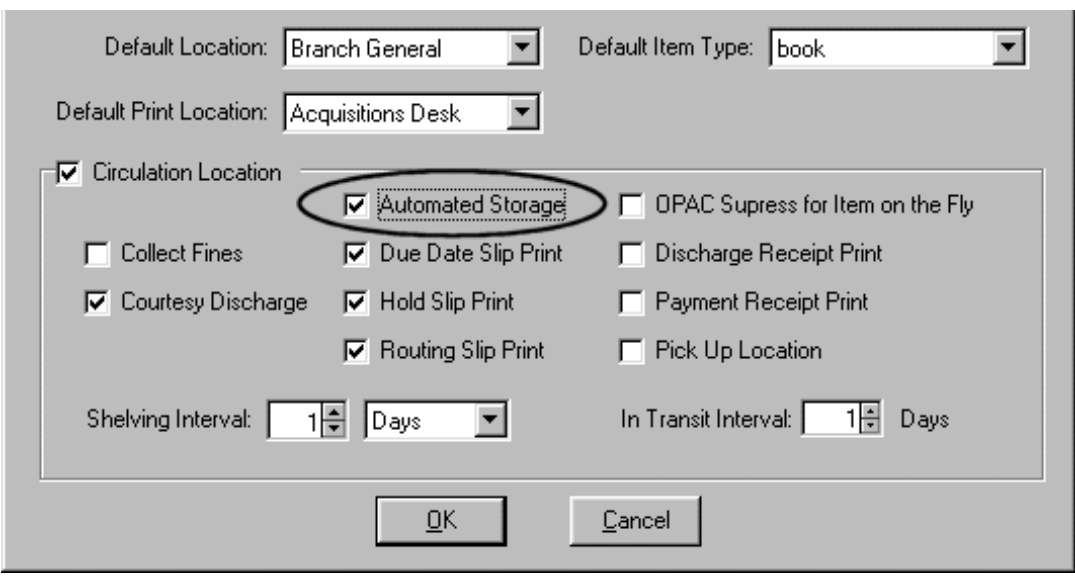

<span id="page-56-1"></span>**Figure 4-7. Location Settings dialog box**

- <span id="page-56-3"></span>7. Check the **Automated Storage** check box to designate the location is an ARS storage facility.
- 8. Click the **OK** button to save the designation, the **Cancel** button to discard it.

Result: The **Location Settings** dialog box closes.

- <span id="page-56-2"></span>9. Save or cancel out of the **Edit Policy Definition** section.
- <span id="page-56-4"></span>10. Repeat Steps [2](#page-54-1) - [9](#page-56-2) for any additional locations you want to define as ARS.

#### <span id="page-56-0"></span>**OPAC Request Form**

 $\overline{\mathbb{U}}$ 

<span id="page-56-5"></span>After you have purchased the ARS software, Endeavor adds an OPAC request form to your Voyager system. This form allows patrons to request items stored remotely. As with other request forms, you decide the name of the form.

**Procedure 4-4. Defining an OPAC request form for placing remote request**

<span id="page-56-6"></span>Use the following to define an OPAC request form for placing remote requests.

<span id="page-57-3"></span>1. From the Voyager System Administration **Functions** menu, highlight **OPAC Configuration**, then click **Request Forms** (see [Figure 4-8 on page 4-10\)](#page-57-0).

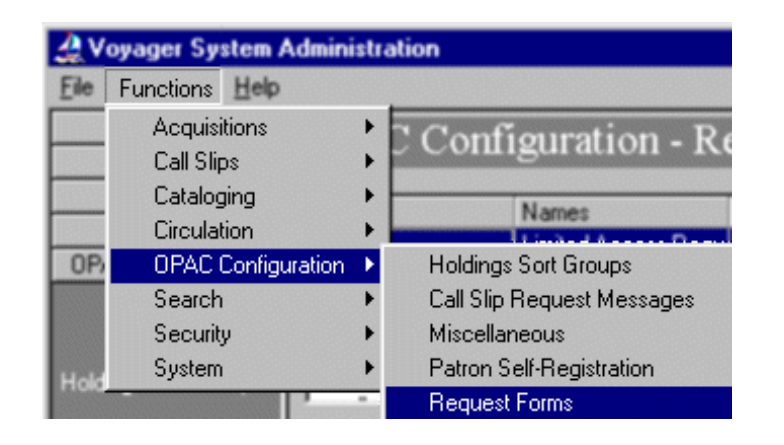

**Figure 4-8. Path to OPAC request forms**

<span id="page-57-1"></span><span id="page-57-0"></span>Result: The **OPAC Configuration - Request Forms** window opens.

2. Click the **New** button.

Result: The **New Request Form** section opens below the list box of forms.

3. From the **Form Type** drop-down menu, click **system defined form**.

<span id="page-57-2"></span>Result: The **New Request Form** section of the **OPAC Configuration - Request Forms** window alters tabs and fields as necessary to conform to the chosen form type [\(Figure 4-9 on page 4-11](#page-58-0)).

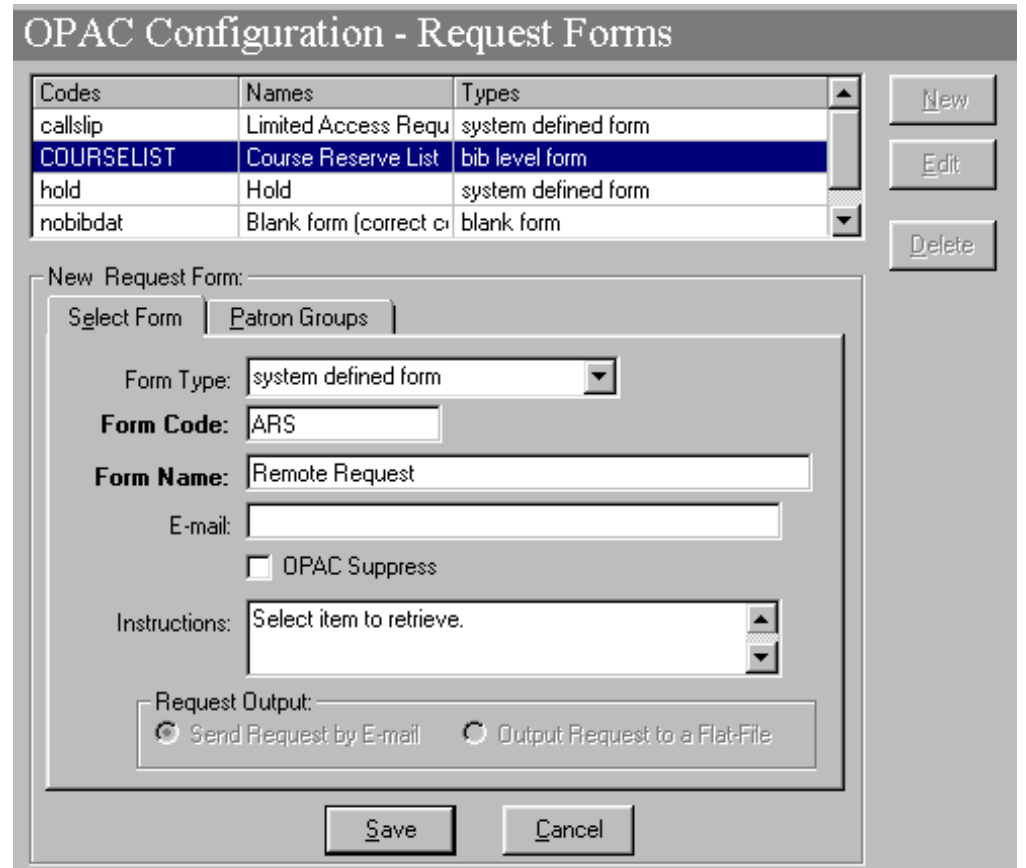

<span id="page-58-0"></span>**Figure 4-9. OPAC Configuration - Request Forms, system defined form, Select Form tab**

- <span id="page-58-2"></span>4. Enter a form code and name in the **Form Code** and **Form Name** fields.
- 5. In the **Instructions** field, enter any instructions for the individual requesting the item.
- 6. Click the **Patron Groups** tab.

<span id="page-58-1"></span>Result: The **Patron Groups** tab opens [\(Figure 4-10 on page 4-12](#page-59-0)).

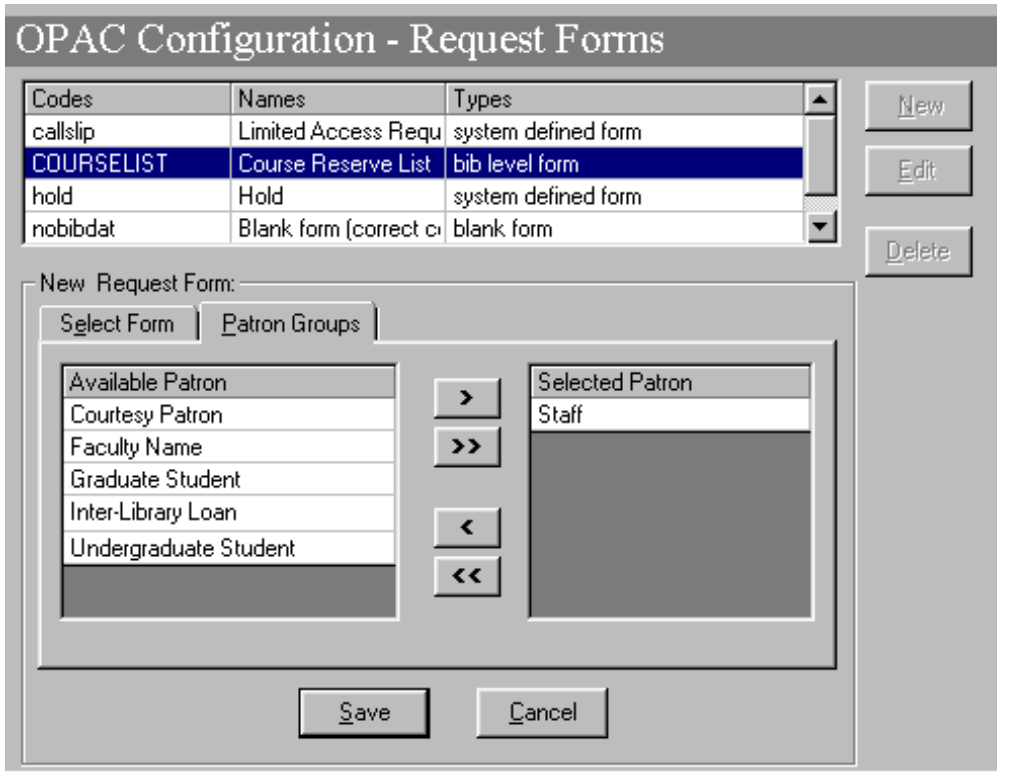

#### <span id="page-59-0"></span>**Figure 4-10. OPAC Configuration - Request Forms, Patron Groups tab**

7. From the **Available Patron** list, click the name of the patron group(s) you want to enable for remote requests, then click the single right arrow button. To move the entire list, click the double right arrow button.

Result: The group name moves from the **Available Patron** list to the **Selected Patron** list. The selected group(s) will be able to place remote requests from the OPAC.

For more detailed information, see the section on OPAC configuration in the *Voyager System Administration User's Guide*.

# **Index**

#### **A**

About this document, [-vii](#page-6-0) ARS *[See](#page-16-4)* Automated Retrieval System. audience of this document, [-vii](#page-6-1) Automated Retrieval System (ARS), [2-1](#page-16-4) about, [2-2](#page-17-3) as automated storage facility, [4-7](#page-54-2) communication with Voyager, [2-6](#page-21-6), [2-7](#page-22-1) creating location, [4-2](#page-49-2) location Circulation Policy Group, [4-4,](#page-51-2) [4-5](#page-52-1) message mhs\_msg message received, [2-10](#page-25-5) notifying, [2-6](#page-21-7) process overview, [2-2](#page-17-4)[–2-6](#page-21-8) receipt message, [2-10](#page-25-5) receipt to Voyager, [2-7](#page-22-2) retrieval, [2-6](#page-21-9) storage bin, [2-6](#page-21-10) vendors, [2-2](#page-17-5) Voyager System Administration new location, [4-2](#page-49-3) automated storage facility ARS defined as, [4-7](#page-54-2) designating ARS location, [4-7](#page-54-3)

## **B**

```
barcode
   add, 2-9
   bad, 3-6
   delete, 2-10
   extraction, 3-2
      Voyager location, 3-3
   inactive, 3-2
   loading, 3-1
```
maintenance, [2-6](#page-21-11) null, [3-6](#page-37-3) removal, [2-6](#page-21-11) verifying, [3-12](#page-43-0)

# **C**

Cataloging Location column MFHD, [3-9](#page-40-0) checkout, [2-6](#page-21-12) Circulation - Policy Definitions window, [4-5,](#page-52-2) [4-7](#page-54-4) Edit Policy Definition section, [4-6](#page-53-1), [4-7](#page-54-5) Locations tab, [4-6](#page-53-2) Circulation module request, [2-5](#page-20-2) Circulation Policy Group, [4-4](#page-51-2) and ARS location, [4-4](#page-51-2) associating with ARS location, [4-5](#page-52-1) command file creating, [3-4](#page-35-4) location codes, [3-4](#page-35-5) Pstrgexp, [3-3](#page-34-2), [3-4](#page-35-6) Pstrgvfy, [3-4](#page-35-7), [3-10,](#page-41-1) [3-12](#page-43-1) command line, [3-4](#page-35-8) parameters, [3-3,](#page-34-3) [3-7](#page-38-2) Pstrgexp, [3-2](#page-33-4) Pstrgvfy, [3-7](#page-38-3) Pstrgexp, [3-5](#page-36-1) sample Pstrgvfy, [3-13](#page-44-3) communication cycle, [2-6](#page-21-13) Voyager and ARS, [2-6,](#page-21-14) [2-7](#page-22-3) conventions used in this document, [-viii](#page-7-0) creating ARS location, [4-2](#page-49-2) command file, [3-4](#page-35-4)

## **D**

dæmon, mhs\_msg *[See](#page-21-15)* mhs\_msg (dæmon). dialog box

Location Settings, [4-9](#page-56-3) discharging item, [2-6](#page-21-16)

## **E**

Edit Policy Definition section, [4-7](#page-54-5) Circulation - Policy Definitions window, [4-6](#page-53-1)

# **F**

field Pick Up At, [2-4](#page-19-1) Pickup At, [2-5](#page-20-3)

# **G**

GFA Software Technologies, Inc., [2-2](#page-17-6)

## **H**

HK Systems, Inc., [2-2](#page-17-7) how to use this document, [-viii](#page-7-1)

# **I**

inactive barcodes, [3-2](#page-33-3) intended audience of this document, [-vii](#page-6-1) item barcode maintenance, [2-6](#page-21-11) removal, [2-6](#page-21-11) checkout, [2-6](#page-21-12)

circulating, [2-6](#page-21-17) discharging, [2-6](#page-21-16) mhs\_msg (dæmon) request, [2-8](#page-23-6) patron retrieval, [2-6](#page-21-18) pick-up location, [2-6](#page-21-19) record, [3-10](#page-41-2) returning, [2-6](#page-21-20) routing, [2-6](#page-21-17)

## **L**

loading barcodes, [3-1](#page-32-5) location ARS as automated storage facility, [4-7](#page-54-3) associating with Ciculation Policy Group, [4-5](#page-52-1) Circulation desk, [2-4](#page-19-2), [2-5](#page-20-4) Circulation Policy Group, [4-4](#page-51-2) editing in Voyager, [4-8](#page-55-1) new for ARS, [4-2](#page-49-3) offsite, [4-4](#page-51-3) pick-up, [2-4,](#page-19-3) [2-5](#page-20-5) Voyager System Administration form, [4-3](#page-50-1) location codes case-sensitivity, [3-7](#page-38-4) changing, [3-8](#page-39-0), [3-10](#page-41-3) Pstrgvfy, [3-8](#page-39-1) command file, [3-4](#page-35-9) multiple, [3-3](#page-34-4) Pstrgexp, [3-4](#page-35-10) Pstrgvfy, [3-4](#page-35-11) Location Settings dialog box, [4-9](#page-56-3) Locations tab Circulation - Policy Definitions window, [4-6](#page-53-2) log file Pstrgexp, [3-5](#page-36-2) example, [3-6](#page-37-4) Pstrgvfy, [3-13](#page-44-4)–[3-14](#page-45-1) example, [3-14](#page-45-2)

## **M**

Materials Handling System (MHS), [2-2](#page-17-8)

message "receive" type, [2-8](#page-23-7) "send" type, [2-8](#page-23-8) mhs\_msg message received, [2-10](#page-25-5) types, [2-8](#page-23-9) message log log.strgvfy.YYYYMMDD.HHMM, [2-10](#page-25-7) mhs\_msg.log, [2-11](#page-26-2) out.strgexp.YYYMMMDD.HHMM, [2-13](#page-28-3) MFHD, [3-10](#page-41-4) Cataloging History tab, [3-11](#page-42-0) Cataloging Location column, [3-9](#page-40-0) changing location codes, [3-8](#page-39-2) operator name, [3-8](#page-39-3) MHS, [2-2](#page-17-8) MHS Message Server, [2-8](#page-23-10) mhs\_msg (dæmon), [2-6](#page-21-15), [2-8](#page-23-11) message add barcode, [2-9](#page-24-2) delete barcode, [2-10](#page-25-6) item request, [2-8](#page-23-6) types, [2-8](#page-23-9) parameters, [2-8](#page-23-12) request to ARS, [2-7](#page-22-4) system startup, [2-8](#page-23-13) Voyager request, [2-7](#page-22-4) multiple parameters, [3-4](#page-35-11) multiple requests, [2-5](#page-20-6)

## **N**

null barcode, [3-6](#page-37-3)

# **O**

offsite location, Voyager System Administration, [4-4](#page-51-3) OPAC patron-initiated requests, [2-3](#page-18-3) request, [2-4](#page-19-4) request form, [2-4,](#page-19-5) [4-9](#page-56-4) OPAC Configuration - Request Forms window, [4-10](#page-57-1) New Request Form section, [4-10](#page-57-2) Patron Groups tab, [4-11](#page-58-1)

Select Form tab, [4-11](#page-58-2) operator name MFHD, [3-8](#page-39-3) output Pstrgexp, [3-6](#page-37-5)

## **P**

parameter multiple, [3-4](#page-35-11) Pstrgexp, [3-3](#page-34-3) Pstrgvfy, [3-7](#page-38-2) patron pick-up location, [2-6](#page-21-21) requests, [4-9](#page-56-5) retrieves item, [2-6](#page-21-18) Pick Up At field, [2-4](#page-19-1) Pickup At field, [2-5](#page-20-3) pick-up location, [2-4,](#page-19-3) [2-5](#page-20-5) Pmhs\_msg UNIX script, [2-8](#page-23-14) policy group, [4-7](#page-54-6) Pscripts, [3-5](#page-36-3) Pstrgexp, [3-2–](#page-33-5)[3-6](#page-37-6) command file, [3-3,](#page-34-2) [3-4](#page-35-6) command line parameters, [3-2](#page-33-4), [3-3](#page-34-3) location codes, [3-4](#page-35-10) log file, [3-5](#page-36-2) directory, [3-3](#page-34-5) example, [3-6](#page-37-4) output file, [3-6](#page-37-5), [3-12](#page-43-2) directory, [3-3](#page-34-6) running, [3-5](#page-36-4) Pstrgvfy, [3-6–](#page-37-7)[3-13](#page-44-5) changing location codes, [3-10](#page-41-3) changing locations, [3-13](#page-44-6) command file, [3-4,](#page-35-7) [3-10,](#page-41-1) [3-12](#page-43-1) command line parameters, [3-7](#page-38-3) command line sample, [3-13](#page-44-3) input file, [3-7](#page-38-5) location codes, [3-4](#page-35-11) log file, [3-13–](#page-44-4)[3-14](#page-45-1) changing directory, [3-9](#page-40-1) example, [3-14](#page-45-2) name, [3-14](#page-45-3) verification results, [3-13](#page-44-7) multiple locations, [3-7](#page-38-6) parameter list, [3-9](#page-40-2)

single location code, [3-7](#page-38-7) verifying barcodes, [3-7](#page-38-8), [3-8](#page-39-4), [3-12](#page-43-0) purpose of this document, [-vii](#page-6-2)

## **R**

remote retrieval request, [2-4](#page-19-6), [4-9](#page-56-6) remote storage returning item, [2-6](#page-21-20) WebVoyage indication, [2-3](#page-18-4) remote\_storage\_queue table, [2-13](#page-28-4) request Circulation module, [2-5](#page-20-2) mhs\_msg (dæmon) message, [2-8](#page-23-6), [2-9,](#page-24-2) [2-10](#page-25-6) multiple, [2-5](#page-20-6) OPAC, [4-9](#page-56-4) OPAC form, [4-9](#page-56-4) patron-initiated, [2-3](#page-18-5) remote, [4-9](#page-56-6) remote storage, [2-3](#page-18-6) staff-initiated, [2-5](#page-20-7) Voyager to ARS, [2-6](#page-21-22) request form OPAC, [2-4](#page-19-5) WebVoyage, [2-5](#page-20-8) request types, [2-4](#page-19-7) patron-initiated, [2-4](#page-19-4) Robot Arm, [2-2](#page-17-9) running Pstrgexp, [3-5](#page-36-4)

# **S**

Siemens Dematic - Rapistan, [2-2](#page-17-10) Storage Barcode Export Program (Pstrgexp), [3-2](#page-33-6) *[See also](#page-33-6)* Pstrgexp. Storage Barcode Verify Program (Pstrgvfy), [3-6](#page-37-8) *[See also](#page-37-8)* Pstrgvfy. System - Locations window, [4-3](#page-50-2) System-Wide Configuration, available locations, [4-6](#page-53-3)

# **T**

TCP/IP connection, [2-2](#page-17-11) Voyager to ARS, [2-7](#page-22-5)

## **V**

vendor, ARS third-party, [2-2](#page-17-12) GFA Software Technologies, Inc., [2-2](#page-17-6) HK Systems, Inc., [2-2](#page-17-7) Siemens Dematic - Rapistan, [2-2](#page-17-10) verifying barcodes, [3-12](#page-43-0) Voyager communication with ARS, [2-6](#page-21-23), [2-7](#page-22-1) request to ARS, [2-6](#page-21-22) routing, [2-6](#page-21-19) server, [2-8](#page-23-15) system startup, [2-8](#page-23-13) Voyager Acquisitions, [4-4](#page-51-4) Voyager Cataloging, [4-4](#page-51-5) Voyager System Administration, [4-5](#page-52-3) ARS setup, [4-1](#page-48-5) Circulation - Policy Definitions window, [4-5,](#page-52-4) [4-7](#page-54-4) creating ARS location, [4-2](#page-49-2) new location form, [4-3](#page-50-1) OPAC configuration, [4-10](#page-57-3) OPAC Configuration - Request Forms window, [4-](#page-57-1) [10](#page-57-1) request forms, [4-10](#page-57-3) System - Locations window, [4-3](#page-50-2) voyager.env file, [2-8](#page-23-16), [3-3](#page-34-7) MHS Message Server section, [2-8](#page-23-10)

## **W**

WebVoyage patron-initiated requests, [2-3](#page-18-7) remote storage item, [2-3](#page-18-4) request, [2-4](#page-19-4) request form, [2-5](#page-20-8)